# **FNWOO** 1)

## MONITOR CON RECEPTOR DE DVD **DDX6029 MANUAL DE INSTRUCCIONES**

Kenwood Corporation

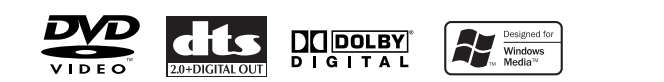

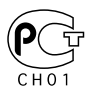

© B64-3379-00/00 (EV)

#### **Indice**

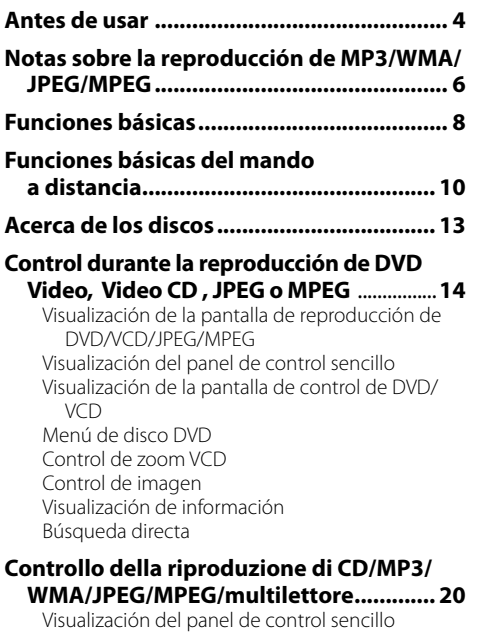

Visualización de la pantalla de control de CD/MP3/ WMA/ JPEG/MPEG/cambiador de discos Visualización de la pantalla del menú de CD/MP3/ WMA/JPEG/MPEG/cambiador de discos Ajuste de nombre de disco Selección de carpetas (durante la reproducción MP3/WMA/JPEG/MPEG) Visualización de ID3/WMA TAG (durante la reproducción de MP3/WMA) Selección de discos (durante la reproducción en el cambiador de discos) Búsqueda directa

#### **Control de sintonizador ............................ 28**

Visualización del panel de control sencillo Visualización de la pantalla de control de sintonizador Visualización de la pantalla de menú de sintonizador Modo de búsqueda Memoria automática Memoria manual Selección de preajustes Búsqueda directa Información de tráfico Búsqueda por tipo de programa Texto de radio

**Control de TV/ Vídeo ................................. 34** Visualización de la pantalla de imagen de TV Visualización del panel de control sencillo Visualización de la pantalla de control de TV Visualización de la pantalla de menú de TV Modo de búsqueda Memoria automática Memoria manual Selección de preajustes Ajuste del nombre de emisora **Control de sintonizador DAB .................... 38** Visualización del panel de control sencillo Visualización de la pantalla de control de sintonizador DAR Visualización de la pantalla de menú de sintonizador DAB Modo de búsqueda Memoria automática de conjunto Memoria de preajuste de servicios Selección de servicios Filtro de idiomas Búsqueda por tipo de programa Información DAB Anuncio DAB

#### **Introducción de caracteres ....................... 44**

Uso de la pantalla de introducción de caracteres

#### **Selección de fuente ................................... 45**

Visualización de la pantalla de control Visualización de la pantalla de selección de fuente

#### **Ajuste de la Calidad de la Imagen ............ 46**

Visualización de la pantalla de control de visualización

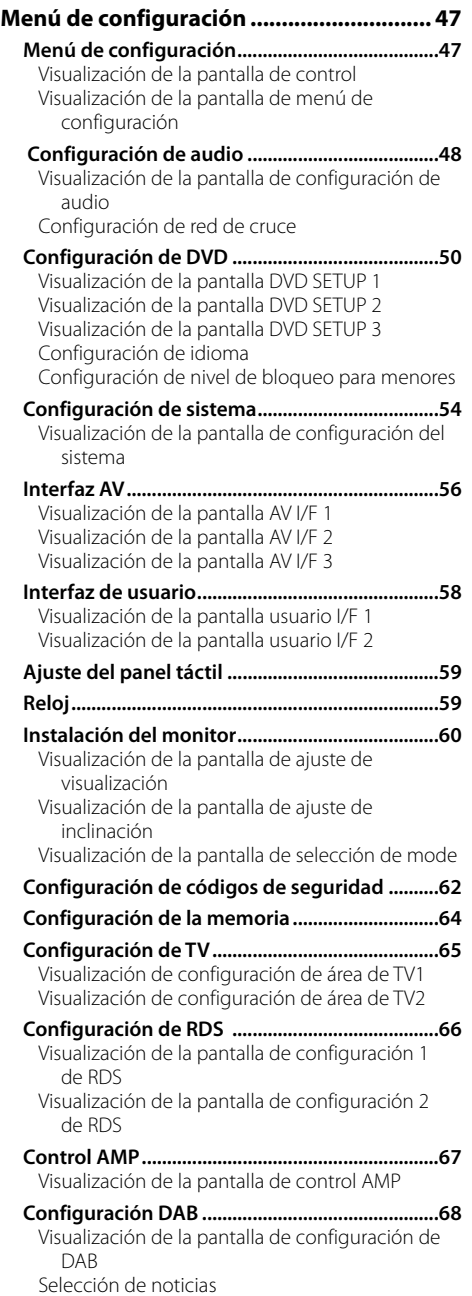

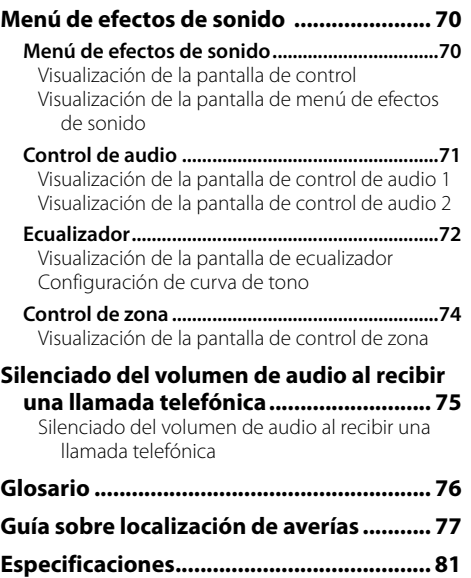

#### 2**ADVERTENCIA**

#### **Para evitar lesiones o incendios, adopte las siguientes precauciones:**

- Para evitar que se produzca un cortocircuito, no introduzca o deje objetos metálicos (tales como monedas o herramientas metálicas) dentro de la unidad.
- Si se daña o rompe la LCD debido a un golpe, no Toque nunca el fluido de cristal líquido contenido en su interior. El fluido de cristal líquido podría ser perjudicial e incluso fatal para su salud. Si el fluido de cristal líquido entrara en contacto con su cuerpo o vestimenta, lave inmediatamente con agua y jabón.
- El montaje y cableado de este producto requiere conocimientos y experiencia. Por cuestiones de seguridad, deje que el trabajo de montaje y cableado sea realizado por profesionales.

### 2**PRECAUCIÓN**

#### **Para evitar daños en la unidad, tome las siguientes precauciones:**

- Asegúrese de utilizar para la unidad una fuente de alimentación de 12V CC con masa negativa.
- No instale la unidad en un sitio expuesto a la luz directa del sol, o excesivamente húmedo o caluroso. Asimismo evite los lugares muy polvorientos o sujetos a salpicaduras de agua.
- No coloque la placa frontal o su carcasa en lugares expuestos a la luz solar directa o excesivamente calientes o húmedos. Asimismo evite los lugares muy polvorientos o sujetos a salpicaduras de agua.
- Para evitar el deterioro, no toque los bornes de conexión de la unidad o de la placa frontal con los dedos.
- Evite aplicar golpes fuertes a la placa frontal, dado que se trata de un componente de precisión.
- Cuando reemplace un fusible, utilice únicamente un fusible nuevo del régimen prescrito. El uso de un fusible de régimen incorrecto podría ocasionar un funcionamiento defectuoso de la unidad.
- No utilice sus propios tornillos. Utilice únicamente los tornillos suministrados. Si utiliza tornillos erróneos, podría dañar la unidad.
- No es posible ver imágenes de vídeo mientras el vehículo está en movimiento. Con el fin de disfrutar de imágenes de TV/vídeo, encuentre un lugar seguro para aparcar y ponga el freno de mano.

#### **NOTA**

- Si tiene problemas durante la instalación, consulte con su distribuidor Kenwood.
- Cuando adquiera accesorios opcionales, verifique con su distribuidor Kenwood que estos funcionarán con su modelo y en su zona.
- Si la unidad no funciona correctamente, pulse el la tecla de reinicio para restaurar los ajustes de fábrica.

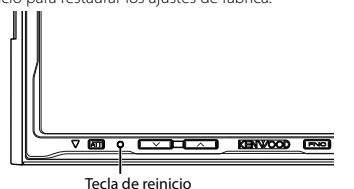

#### **Brillo de la pantalla en bajas temperaturas**

Cuando la temperatura de la unidad decae, como durante el invierno, la pantalla del panel de cristal líquido se volverá más oscuro de lo normal. El brillo normal volverá después de utilizar el monitor durante un tiempo.

#### **Unidades de audio que pueden controlarse con el Receptor DDX6029 (En enero de 2006):**

KTC-V300E, KTC-V500E, KTC-9090DAB, KHD-C710, KDC-CPS89 KDC-CPS87, KDC-CPS85, KDC-CPS82, KDC-C719, KDC-C717, KDC-C715, KDC-C712, KDC-C669, KDC-C667, KDC-C665, KDC-C662, KDC-C469, KDC-C467, KDC-C465, KDC-C462, KDV-C820, KDC-C719MP, KDC-D301, KDC-D300, KMD-D401, KMD-D400 (Ajuste el interruptor "O-N" a la posición "N" si se suministra.)

#### **Unidades de navegación que pueden controlarse con el Receptor DDX6029 (En enero de 2006):**

KNA-DV3200, KNA-DV2200

#### **Carga y cambio de la pila**

Utilice una pila de litio (CR2025). Introduzca la pila con los polos  $\oplus$  y  $\ominus$  alineados adecuadamente siguiendo la ilustración del interior de la carcasa.

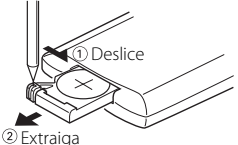

#### **AADVERTENCIA**

Guarde la pila sin usar fuera del alcance de los niños. Vea inmediatamente a su médico si una pila es ingerida accidentalmente.

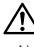

• No coloque el mando a distancia en lugares calientes tales como encima del salpicadero.

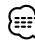

- Las pilas provistas con esta unidad están destinadas a la verificación del funcionamiento, por lo que la vida útil de éstas puede ser corta.
- Cuando la distancia controlable remotamente se haga corta, reemplace la pila por una nueva.

#### **Limpieza del panel y del monitor**

Cuando el panel del operador y los paneles del monitor estén sucios, límpielos utilizando un trapo suave (como los trapos recubiertos de silicio que se encuentran disponibles en el comercio). Cuando estos estén demasiado sucios, límpielos utilizando primero un trapo humedecido con un detergente neutro, y luego retire el detergente utilizando un trapo seco. No utilice un trapo áspero ni un químico volátil (como por ejemplo alcohol). Si se utilizan estos, la superficie del panel puede rayarse o las letras impresas se pueden borrar.

#### **Limpieza de la ranura de disco**

Como el polvo tiende a acumularse en la ranura de disco, limpie de vez en cuando. Recuerde que sus discos compactos podrían rayarse si los pone en una ranura de disco donde haya polvo acumulado.

#### **Empañamiento de la lente**

Inmediatamente después de encender el calefactor del automóvil en épocas de frío, se podría formar condensación o vaho sobre la lente de la reproductora de disco. Este empañamiento de la lente podría hacer imposible la reproducción de los discos compactos. En tal caso, retire el disco y espere hasta que se evapore la condensación. Si la unidad sigue sin funcionar normalmente después de un instante, consulte con su distribuidor Kenwood.

#### **Códigos de región del mundo**

Como se muestra en el mapa siguiente, a los reproductores DVD se les da un código de región según el país o área en el que se comercializan.

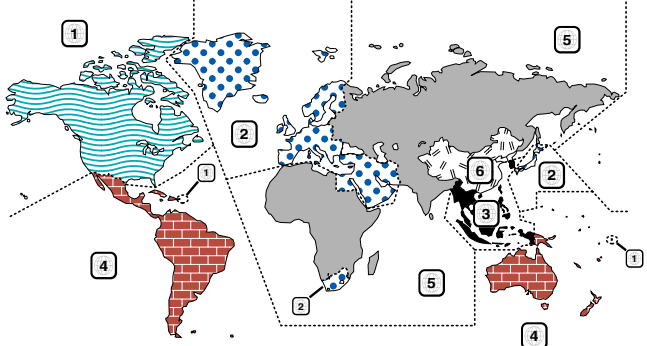

#### **Iconos en los discos DVD**

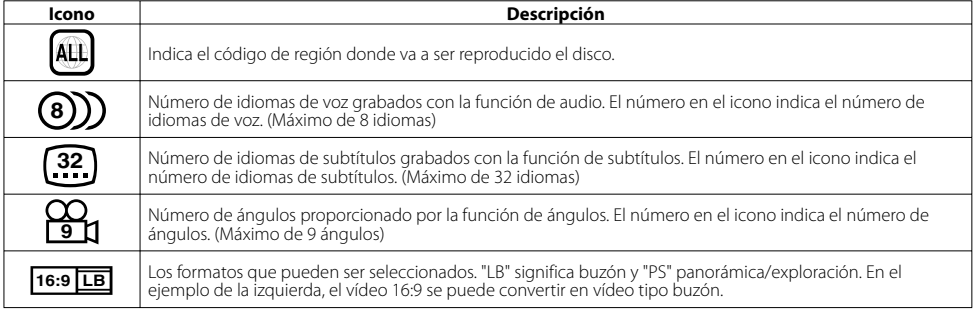

#### **Discos que no pueden reproducirse**

Este reproductor no puede reproducir los discos siguientes.

- Discos DVD-ROM/DVD-RAM Discos HQ-VCD/SVCD
- 
- Discos CDV (sólo se puede reproducir la parte de audio) Discos CD-G/CD-EG/CD-EXTRA (sólo se puede reproducir la parte de audio)

Además, no pueden reproducirse discos DVD-R/RW y DVD+R/RW si no se han grabado en el formato DVD-Video.

#### **Restricciones debidas a diferencias entre discos**

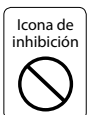

• Discos Photo CD

 Algunos discos DVD y VCD sólo pueden reproducirse en ciertos modos de reproducción según las intenciones de los productores de los programas. Como este reproductor reproduce discos según sus intenciones, algunas de las funciones tal vez no funcionen como usted quiera. Asegúrese de leer las instrucciones suministradas con cada disco. Cuando se visualice una icono de inhibición en la pantalla del televisor conectado al reproductor, esto indicará que el disco que está siendo reproducido se encuentra bajo restricciones como se ha descrito arriba.

#### **Explicación de los iconos utilizados en este manual**

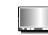

Æ

Indica el funcionamiento de llave del receptor.

Indica el botón que debe pulsar.

 Indica el funcionamiento de tecla o joystick del mando a distancia.

Se indica el valor inicial de cada una de las configuraciones.

Ofrece información adicional o consejos sobre el funcionamiento.

Las ilustraciones de la pantalla y del panel que aparecen en este manual son ejemplos utilizados para explicar de forma más clara cómo se utilizan los controles. Por lo tanto, las ilustraciones de la pantalla que aparecen pueden ser distintas a las que aparecen realmente en la pantalla del equipo, y algunas de las ilustraciones de la pantalla puede que representen algo imposible durante el funcionamiento actual.

## **Notas sobre la reproducción de MP3/WMA/JPEG/MPEG**

Esta unidad puede reproducir MP3 (MPEG1 Audio Layer 3)/WMA/JPEG/MPEG (MPEG 1/MPEG 2). Tenga en cuenta, sin embargo que los medios de grabación MP3/WMA/JPEG/MPEG y formatos aceptables son limitados. Cuando se graben MP3/ WMA/JPEG/MPEG, preste atención a las restricciones siguientes.

#### **Medios aceptables**

Los medios de grabación MP3/WMA/JPEG/MPEG aceptables para esta unidad son CD-ROM, CD-R, CD-RW, DVD-R/RW y DVD+R/RW.

Cuando utilice discos CD-RW, realice un formateo completo, no formateo rápido para evitar posibles fallos de funcionamiento.

#### **Formatos de medio aceptables**

Los formatos siguientes están disponibles para los medios utilizados en esta unidad. El máximo número de caracteres utilizado para nombre de archivo incluyendo el delimitador (".") y extensión de tres caracteres está indicada entre paréntesis.

- ISO 9660 Level 1 (12 caracteres)
- ISO 9660 Level 2 (31 caracteres)
- Joliet (64 caracteres)
- Romeo (128 caracteres)

Se pueden visualizar hasta 200 caracteres en el formato de nombre de fichero largo. Para conseguir una lista de los caracteres disponibles, consulte el manual de instrucciones del software escrito y la sección Introducción de nombres de archivos y de carpetas a continuación.

Los medios reproducibles en esta unidad tienen las siguientes limitaciones:

- Número máximo de niveles de directorio: 8
- Cantidad máxima de archivos por carpeta: 255
- Cantidad máxima de caracteres por nombre de carpeta: 200 • Cantidad máxima de carpetas: 254

Es posible que los MP3/WMA/JPEG/MPEG escritos en formatos distintos a los mencionados anteriormente no se puedan reproducir con éxito y los nombres de archivos o nombres de carpeta no se visualizarán correctamente.

#### **Ajustes para el codificador de MP3/WMA/JPEG/ MPEG y grabador de CD/DVD**

Realice el siguiente ajuste al comprimir datos de audio en datos MP3/WMA con el codificador MP3/WMA. MP3/WMA

• Velocidad de transmisión de bits: MP3: 32 —320 kbps WMA: 48 —192 kbps

• Frecuencia de muestreo: MP3: 32, 44.1, 48 kHz WMA: 32, 44.1, 48 kHz

Realice el siguiente ajuste al comprimir datos de vídeo/audio en datos JPEG/MPEG con el codificador JPEG/MPEG. JPEG

• Tamaño de la imagen: Formateo de línea de base:

5,120 (ancho) x 3,840 (alto) pixeles (tamaño máximo)\*1 Formato progresivo: 2,048 (ancho) x 1,536 (alto) pixeles (tamaño máximo)\*2

#### MPEG

- Formato video: MPEG1, MPEG2
- Tamaño de la imagen: MPEG1: 320x240, 352x240 (NTSC),

352x288 (PAL) MPEG2: 720x480 (NTSC),

720x576 (PAL)

- Formato de audio: MPEG1 Audio Layer2
- Velocidad de transmisión de bits: 32—384 kbps CBR
- Frecuencia de muestreo: 32, 44,1, 48 kHz

Cuando utilice su grabador de CD/DVD para grabar archivos MP3/WMA/JPEG/MPEG hasta llegar a la máxima capacidad del disco, desactive la grabación adicional. Para grabar en un disco vacío hasta la capacidad máxima de una vez, marque Disco Completo.

(∷∷)

- Es posible que el modo de reproducción no funcione cuando se utilicen partes de las funciones del Windows Media Player 9 o versiones superiores.
- \*1 No se visualizará una parte de la imagen si el tamaño de esta excede el tamaño máximo permitido.
- \*2 No se visualizará una imagen cuyo tamaño exceda el tamaño máximo permitido.
- Cuando grabe datos en formato MPEG 2, asegúrese de utilizar medios de DVD.
- Cuando grabe datos en medios de DVD, asegúrese de ajustar la configuración de un grabador de DVD en "Disc at once".

#### **Introducción de etiqueta de identificación ID3**

La etiqueta visible ID3 es ID3 versión 1.x. Para conocer el código de caracteres, consulte la lista de códigos.

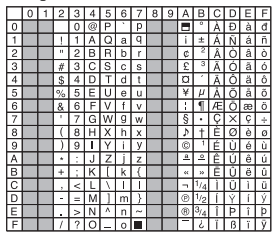

#### **Introducción de nombres de archivos y carpetas**

Para el nombre del archivo y de la carpeta, solamente es posible utilizar los caracteres mostrados en la tabla de códigos Si introduce algún otro carácter, los nombres de ficheros y carpetas no se visualizarán correctamente. Estos puede que tampoco se visualicen correctamente dependiendo del grabador de CD/DVD utilizado.

Los archivos MP3/WMA/JPEG/MPEG deben tener la extensión MP3/WMA/JPEG/MPEG (.mp3/.wma/.jpg/.mpg).

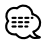

• Es posible que no se reproduzca en forma correcta un archivo cuyo nombre incluya caracteres que no estén en la lista de código.

#### **Escritura de archivos dentro de un medio**

Cuando se carga un medio que contiene datos de archivos con formato MP3/WMA/JPEG/MPEG, la unidad verifica todos los datos del medio. Si el medio contiene muchas carpetas o archivos sin el formato MP3/WMA/JPEG/MPEG, entonces, le tomará largo tiempo a la unidad para comenzar la reproducción de MP3/WMA/JPEG/MPEG.

Además, la unidad puede tardar cierto tiempo para pasar al siguiente archivo MP3/WMA/JPEG/MPEG o la búsqueda de archivos o carpetas puede que presente algún problema.

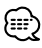

La carga de tales medios puede ocasionar fuertes ruidos que dañen los altavoces.

- No intente reproducir un medio que contiene archivos que no tengan el formato MP3/WMA/JPEG/MPEG y que tengan la extensión MP3/WMA/JPEG/MPEG.
- La unidad confunde los archivos que no son MP3/WMA/JPEG/ MPEG para datos MP3/WMA/JPEG/MPEG si poseen la extensión MP3/WMA/JPEG/MPEG.
- No intente reproducir un medio que no contenga MP3/WMA/ JPEG/MPEG.

#### **Orden de reproducción de MP3/WMA/JPEG/ MPEG**

Cuando se seleccionen para reproducción, búsqueda de carpetas, búsqueda de archivos o selección de carpetas, se accederá a los archivos y carpetas en el orden en el cual fueron grabados en el grabador de CD/DVD. Debido a esto, el orden en el cual se espera que sean reproducidos puede que no coincida con el orden en el cual se están reproduciendo actualmente. Es posible determinar el orden en el cual se van a reproducir los archivos MP3/WMA/ JPEG/MPEG, grabandolos en un medio, como por ejemplo en un CD-R con sus nombres de archivos comenzando con números de secuencia de reproducción, tales como "01" a "99", dependiendo de su grabador de CD/DVD.

#### **JPEG**

-------------------------------JPEG es un mecanismo de compresión de imagen estandarizado. JPEG es la abreviatura para Joint Photographic Experts Group, que es el nombre original del comité que elaboró el estándar. JPEG ha sido diseñado para la compresión tanto de imágenes a color como a escala de grises.

#### **MPEG 1**

Las implementaciones más comunes del estándar MPEG 1 proporcionan una resolución de vídeo de 352 por 240 a 30 cuadros por segundo (fps). Esto produce una calidad de vídeo ligeramente inferior a la calidad que se obtiene con vídeos de VCR convencionales.

---------------------------

**MPEG 2** MPEG 2 ofrece una resolución de 720x480 y 1280x720 a 60 cps (NTSC), con audio con la calidad completa de un CD. Esto es suficiente para todos los estandares de TV más importantes, incluyendo NTSC, e incluso PAL. MPEG 2 se utiliza en DVD-ROMs. MPEG-2 puede comprimir un vídeo de 2 horas en unos pocos gigabytes.

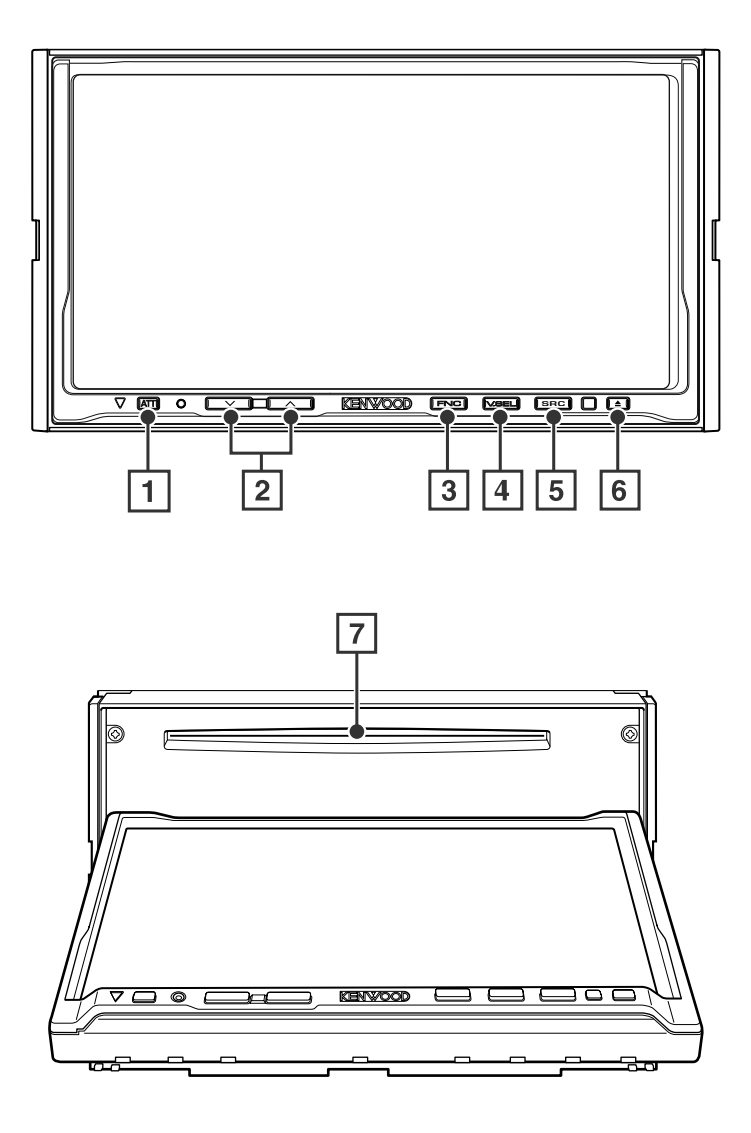

#### 1 **Atenuador/ Información de tráfico Tecla [ATT]**

Atenúa el volumen.

Vuelva a pulsarlo para cancelar el silenciamiento. Púlselo durante más de 1 segundo para encender o apagar la función de Información de Tráfico. (página 32)

#### 2 **Controles de volumen**

#### $Tecla [V]/[A]$

Ajusta el volumen.

#### 3 **Función/AV OUT SEL Tecla [FNC]**

La función de la fuente de vídeo cambia en el siguiente orden cada vez que pulsa la tecla.

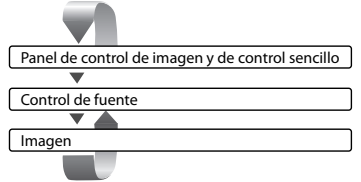

Cambia la fuente que se emite en el terminal AV OUTPUT cuando se pulsa este durante más de 1 segundo.

#### 4 **Selección de la fuente de vídeo/V.OFF Tecla [V.SEL]**

La selección de la fuente de vídeo cambia en el siguiente orden cada vez que pulsa la tecla.

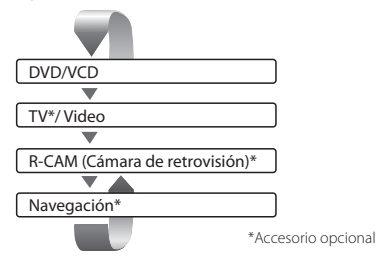

También puede apagar la pantalla de vídeo pulsando la tecla durante más de 1 segundo.

Cuando pulsa la tecla de nuevo, se vuelve a mostrar la pantalla de vídeo anterior.

#### 5 **Selección de la fuente de audio/fuente de alimentación Tecla [SRC]**

La selección de la fuente de audio cambia en el siguiente orden cada vez que pulsa la tecla.

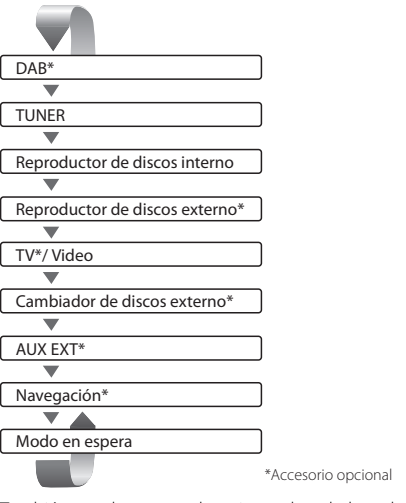

También puede apagar el equipo pulsando la tecla durante más de 1 segundo. Cuando pulsa la tecla de nuevo, se enciende el equipo.

#### 6 **Expulsión del disco Tecla [**0**]**

El disco es expulsado.

7 **Reproducción del disco [ranura de inserción del disco]**

Un disco se reproducirá cuando lo inserte.

ਇਰ

- Aparte del sistema de navegación, la pantalla se enciende cuando se aplica el freno de estacionamiento.
- Es necesario ajustar "Navigation Source" de <Interfaz AV> a "On" para agregar la navegación como una fuente de audio que pueda seleccionarse con la tecla [SRC]. (página 57)
- Es necesario seleccionar la marcha atrás "Reverse" del vehículo en la palanca de cambios para visualizar el vídeo (R-CAM) de la cámara de retrovisión.

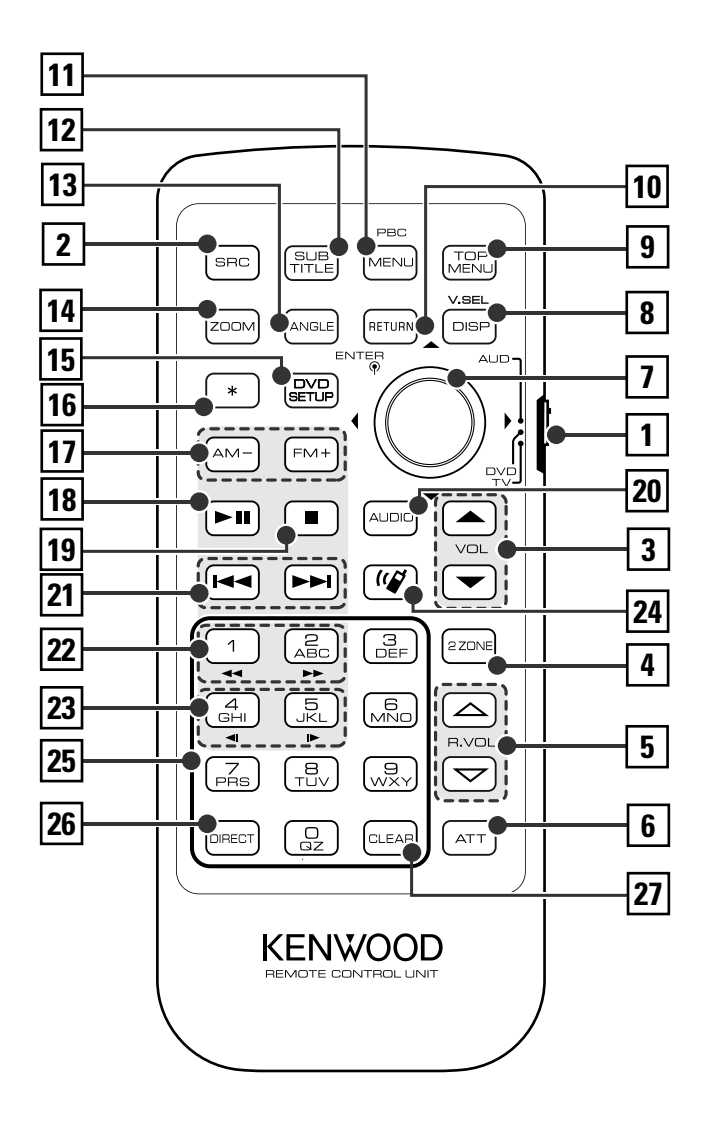

**DVD** : Una operación durante la reproducción de DVD **VCD** : Una operación durante la reproducción de VCD **DISC** : Una operación durante la reproducción de DVD, VCD, CD, MP3/WMA/JPEG/MPEG o MD **TV** : Una operación durante la fuente de TV **TUNER** : Funcionamiento durante la fuente de emisión FM/AM

#### 1 **Interruptor selector del modo de mando a distancia**

Selecciona uno de los siguientes modos de mando a distancia.

- AUD: Fuente del sintonizador o fuente del cambiador de discos conectado
- DVD: Fuente del reproductor de DVD/VCD/CD/MP3/ WMA/JPEG/MPEG interno
- TV: Fuente de TV

#### 2 **Tecla [SRC]**

La fuente de audio cambia cada vez que se pulsa una tecla.

#### 3 **Tecla [ ]/[ ]**

**DISC TV TUNER**

Ajusta el volumen.

#### 4 **Tecla [2-ZONE]**

#### **DISC TV TUNER**

Enciende o apaga la función de zona cada vez que se pulsa la tecla.

(página 74 para obtener información sobre el <Control de zona>)

#### $\overline{5}$  Tecla  $\overline{[\nabla]}/[\triangle]$

#### **DISC TV TUNER**

Ajusta el volumen del canal trasero. Puede ajustar el volumen del canal trasero cuando la función de zona se encuentra activada.

#### 6 **Tecla [ATT]**

#### **DISC TV TUNER**

Cuando pulsa la tecla, el volumen se atenúa. Cuando pulsa la tecla de nuevo, el volumen vuelve al nivel anterior.

#### 7 **Joystick**

#### **DVD**

Introduce su selección del menú de disco DVD.

#### 8 **Tecla [DISP]**

#### **DISC TV TUNER**

(cuando  $\boxed{1}$  se ajusta a "AUD" o "TV") La selección de la fuente de vídeo cambia en el siguiente orden cada vez que pulsa la tecla.

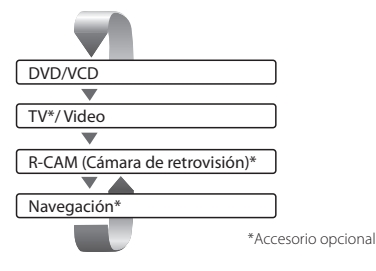

• Es necesario seleccionar la marcha atrás "Reverse" del vehículo en la palanca de cambios para visualizar el vídeo (R-CAM) de la cámara de retrovisión.

#### 9 **Tecla [TOP MENU]**

**DVD** (cuando 1 se ajusta a "DVD") Da acceso al menú superior del menú de disco DVD. **DISC** TV TUNER (cuando 1 se ajusta a "TV" o "AUD")

Enciende el modo de pantalla. (página 60)

#### p **Tecla [RETURN]**

**DVD VCD** (cuando 1 se ajusta a "DVD") Regresa a la pantalla anterior cuando se muestra el menú de disco de DVD/VCD.

#### q **Tasto [MENU]**

**DVD** (cuando 1 se ajusta a "DVD") Da acceso al menú de disco DVD. **VCD** (cuando 1 se ajusta a "DVD") Activa o desactiva la función PBC (controlde reproducción).

#### w **Tecla [SUB TITLE]**

**DVD** (cuando 1 se ajusta a "DVD") Cambia un idioma de subtítulo.

#### e **Tecla [ANGLE]**

**DVD** (cuando 1 se ajusta a "DVD") Cambia el ángulo de la visualización.

#### **Tecla [ZOOM]**

**DVD VCD** (cuando 1 se ajusta a "DVD") La proporción del zoom cambia cada vez que pulsa el botón.

#### **TECLA [DVD SETUP]**

No utilizada.

#### y **Tecla [ ]**

**DISC TV TUNER** Cada vez que se pulsa la tecla, el panel se desliza.

#### u **Tecla [AM–] / [FM+]**

**DISC** (cuando 1 se ajusta a "DVD" o "AUD"") FM+: Selecciona el siguiente disco. AM–: Selecciona el disco anterior. **TV** (cuando 1 se ajusta a "TV" o "AUD") FM+: Cambia a TV1, TV2, VIDEO1, o VIDEO2. **TUNER** (cuando 1 se ajusta a "AUD") FM+: Cambia a la banda FM1, FM2, o FM3. AM–: Cambia a la banda AM.

#### **18 Tecla [** $>$ **]**

**DISC** (cuando 1 se ajusta a "DVD" o "AUD") Inicia la reproducción o hace una pausa. **TV** (cuando 1 se ajusta a "TV" o "AUD") **TUNER** (cuando 1 se ajusta a "AUD") Selecciona el modo de búsqueda. (véanse las páginas 30, 36, 40 respecto del <Modo de búsqueda>)

#### o **Tecla [**7**]**

**DISC** (cuando 1 se ajusta a "DVD") Se detiene para iniciar la reproducción en el reproductor de discos interno.

#### ; **Tecla [AUDIO]**

**DVD** (cuando 1 se ajusta a "DVD") Cambia un idioma de audio.

#### a **Tecla [**4**]/[**¢**]**

**DISC** (cuando 1 se ajusta a "DVD" o "AUD") Selecciona una canción.  $\blacksquare$  **TV** (cuando  $\blacksquare$  se ajusta a "TV" o "AUD") Selecciona un canal. **TUNER** (cuando 1 se ajusta a "AUD") Selecciona una emisora.

#### s **Tasto [**1**]/[**¡**]**

**DISC** (cuando 1 se ajusta a "DVD" o "AUD") 1 : Rebobinado rápido. Cada vez que se pulsa cambia la velocidad. (Excepto archivo JPEG)

¡ : Avance rápido. Cada vez que se pulsa cambia la velocidad. (Excepto archivo JPEG)

#### d **Tecla [ ]/[ ]**

**DVD** (cuando 1 se ajusta a "DVD") : Rebobinado lento.

 $\blacktriangleright$ : Avance Irnto.

#### f **Tecla [ ]**

No utilizada.

#### g **Tecla [0] – [9]**

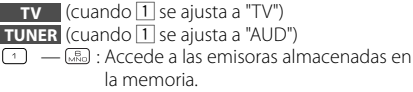

#### **Z6 Tecla [DIRECT]**

 Selecciona el modo de búsqueda directa. (véanse las páginas 19, 32, respecto del <Búsqueda directa>)

#### **Z7** Tecla [CLEAR]

**DVD** (cuando 1 se ajusta a "DVD") Borra un valor numérico que se ha introducido durante la búsqueda directa en el reproductor de discos interno.

**TV** (cuando 1 se ajusta a "TV")

**TUNER** (cuando 1 se ajusta a "AUD") Selecciona una fuente AV que vaya a ser conectada al puerto AV OUTPUT.

## **Acerca de los discos**

#### **Manipulación de los discos**

• No toque la superficie de grabación del disco.

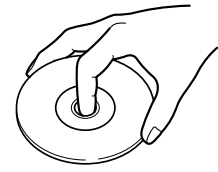

- Los discos CD-R/RW, DVD-R/RW, y DVD+R/RW son más propensos a daños que un CD normal de música. Utilice un disco CD-R/RW, DVD-R/RW, o DVD+R/RW después de leer atentamente las precauciones indicadas en el embalaje.
- No pegue cinta, etiquetas adhesivas, etc, en el disco. Tampoco utilice un disco con dichos materiales adheridos a el.

#### **Cuando utilice un disco nuevo**

Si el orificio central del disco o el borde exterior del mismo tienen rebabas, quítelas con un bolígrafo de punta redonda, etc., antes de utilizar el disco.

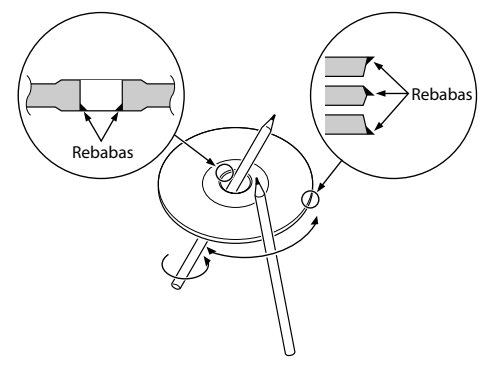

#### **Accesorios en forma de disco**

No inserte un accesorio en forma de disco dentro de la unidad.

#### **Limpieza de los discos**

Limpie desde el centro del disco hacia el exterior.

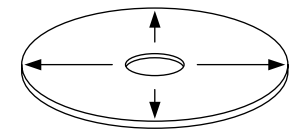

#### **Extracción de discos**

Cuando extraiga discos de esta unidad, retírelos en sentido horizontal.

#### **Discos que no se pueden utilizar**

• No es posible utilizar discos que no sean redondos.

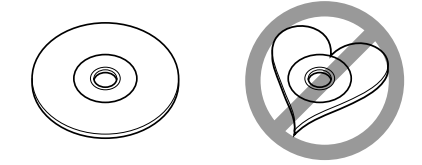

- No es posible utilizar discos que hayan sido coloreados en la superficie de reproducción o que estén sucios.
- Esta unidad sólo puede reproducir CDs con una de las etiquetas **. 156 156 156**

 Es posible que no se puedan reproducir los discos que no tengan la etiqueta.

• No es posible reproducir un CD-R o un CD-RW que no haya sido finalizado. (Para el proceso de finalización remítase a su software escrito CD-R/CD-RW, y a su manual de instrucciones de grabador de CD-R/CD-RW.)

#### **Almacenamiento de los discos**

- No deje los discos en lugares expuestos a la luz solar directa (sobre el asiento o el salpicadero, etc) ni en lugares muy calientes.
- Coloque los discos en sus cajas y guárdelos, por ejemplo en un mueble para discos.

#### **Control durante la reproducción de DVD Video, Video CD , JPEG o MPEG**

Cuando se reproduce un disco DVD Video (DVD), Video CD (VCD), o archivos JPEG o MPEG.

#### **Visualización de la pantalla de reproducción de DVD/VCD/JPEG/ MPEG**

Es posible utilizar las siguientes operaciones cuando se visualicen imágenes de DVD/VCD/JPEG/ MPEG.

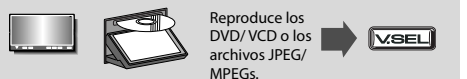

#### Pantalla de reproducción de DVD

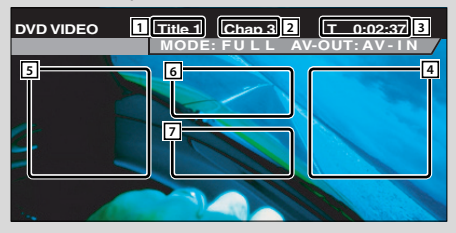

#### Pantalla de reproducción de VCD

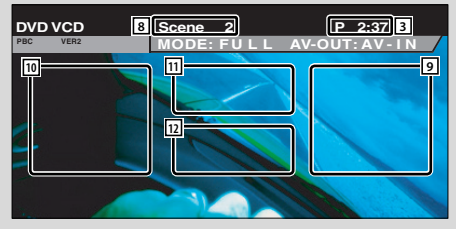

- $\boxed{1}$  Visualización de número de título
- 2 Visualización de número de capítulo
- 3 Visualización del tiempo de reproducción
- 4 Área de búsqueda de capítulo hacia adelante Selecciona el siguiente capítulo.
- 5 Área de búsqueda de capítulo hacia atrás Selecciona el capítulo anterior.
- 6 Área de botones de control de menú de disco DVD

Muestralos botones de control del menú del disco (página 18).

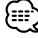

- Cuando se toca durante la visualización del menú de DVD, se pasará a la pantalla iluminada. (página 18)
- 7 Área de botones de visualización de información (página 19)
- 8 Visualización del número de escena/pista
- 9 Área de búsqueda de escena/pista hacia adelante Selecciona la siguiente escena (cuando PBC está activado) o siguiente pista (cuando PBC está desactivado).
- $\overline{p}$  Área de búsqueda de escena/pista hacia atrás Selecciona la escena anterior (cuando PBC está activado) o pista anterior (cuando PBC está desactivado).
- $\overline{11}$  Área del botón de control de zoom Muestralos botones de control de zoom (página 19).
- $\overline{12}$  Área de botones de visualización de información (página 19)

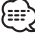

- Para reproducción de DVD/VCD, selección de imágenes de DVD/VCD o funciones de tecla del controlador, diríjase a <Funciones básicas> (página 8).
- La visualización de información se borra automáticamente después de aproximadamente 5 segundos. Es posible también que la información se visualice automáticamente cuando se actualiza (página 58).

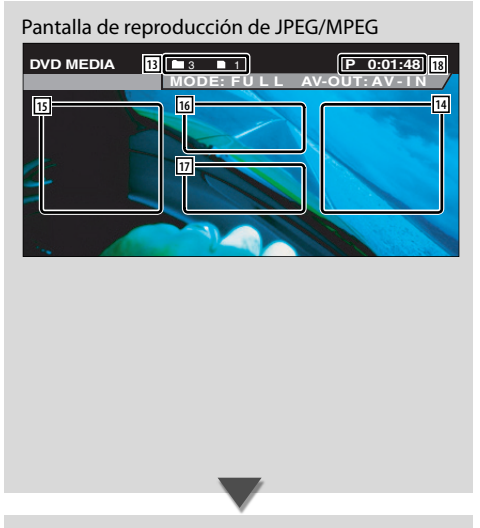

#### **Visualización del panel de control sencillo**

El panel de control se muestra en una posición flotante de la pantalla DVD/VCD.

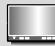

#### $\sqrt{r}$

#### Visualización del panel de control sencillo

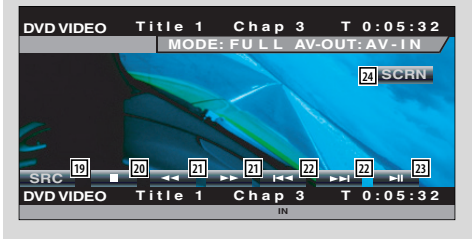

- $\sqrt{13}$  Visualización del número de carpeta/archivo
- 14 Área de búsqueda de archivo en avance Selecciona el siguiente archivo.
- 15 Área de búsqueda de archivo en retroceso Selecciona el archivo anterior.
- 16 Área de botones de control de imagen (página 19)

Solamente reproducción de JPEG.

- $\overline{17}$  Área de botones de visualización de información (página 19)
- 18 Visualización de tiempo de reproducción

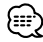

- Para obtener información sobre las funciones del panel de control sencillo, consulte la página 20.
- 19 Cambia la fuente.
- 20 Se detiene para iniciar la reproducción. Cuando se pulsa dos veces, el disco se reproducirá desde el comienzo la próxima vez que este se reproduzca.
- 21 Avance o retroceso rápidos
- s Búsqueda de capítulos **DVD** Busca un capítulo.

#### Búsqueda de escenas/pistas **VCD**

Selecciona una escena (cuando PBC está activado) o una pista (cuando PBC está desactivado).

- 23 Inicia la reproducción o hace una pausa.
- f Visualización de la pantalla de control de visualización.

(página 46 para el <Ajuste de la calidad de la imagen>)

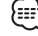

• El panel de control sencillo se encuentra escondido cuando toca una pieza central del monitor.

#### **Visualización de la pantalla de control de DVD/VCD**

Reproduce un DVD/VCD mediante diversas funciones.

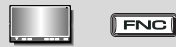

#### Pantalla de control de DVD/VCD

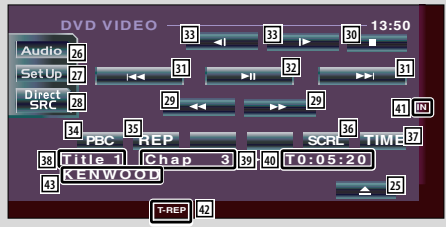

- 25 Expulsa el disco del reproductor de discos interno.
- 26 Da acceso al menú de efectos de sonido. (página 70)
- j Da acceso al menú de configuración. (página 47)
- 28 Muestra la pantalla de selección de fuente. (página 45)
- 29 Avance o retroceso rápidos
- 30 Se detiene para iniciar la reproducción. Cuando se pulsa dos veces, el disco se reproducirá desde el comienzo la próxima vez que este se reproduzca.
- 31 Selecciona un capítulo, una escena o una pista. Cuando se hace una pausa en el DVD/VCD, toque este botón para iniciar el paso cuadro por cuadro.
- 32 Inicia la reproducción o hace una pausa.
- **33** Avance o retroceso lentos. DVD
- 34 Activa o desactiva la función PBC del VCD. (únicamente cuando el VCD Ver 2.0 se encuentra en uso)
- 35 Cambia las operaciones de repetición de la reproducción en la frecuencia siguiente. DVD: Repetición de título, repetición de pista,
	- repetición desactivada VCD: Repetición de pista, repetición desactivada
	- (disponible cuando PBC está desactivado)
- 36 Recorre el texto de visualización.
- **37** Cambia la visualización del tiempo de reproducción en la secuencia siguiente. DVD: Titulo, capítulo, títulos restantes
	- VCD: Pista, disco, discos restantes (funciona solo cuando la función PBC está desactivada)
- , Visualización del número de título **DVD**
- . Visualización del número de capítulo/escena/ pista
- 40 Visualización del tiempo de reproducción
- 41 Aparece al insertar un disco.
- 42 Indicador de funciones
- E Visualización de la etiqueta de volumen

#### **Menú de disco DVD**

6

Selecciona una opción del menú de disco DVD.

**1 Visualización de la pantalla de Control del Menú del Disco**

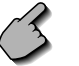

Área de botones de control de menú de disco DVD (página 14)

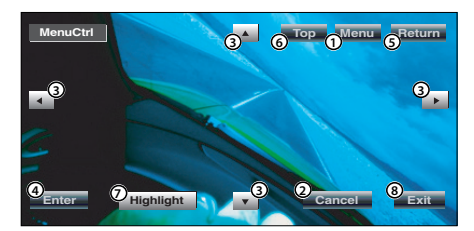

- 1 Llama el menú.
- 2 Regresa a la pantalla de Menú del Disco.
- 3 Selecciona una opción de menú.
- 4 Introduce la selección de menú que haya realizado.
- 5 Regresa a la pantalla de menú anterior.
- 6 Muestra el menú superior.
- 7 Control de iluminación.
- 8 Borra el control de menú de disco.

#### **Control de iluminación.**

Es posible seleccionar un capítulo y un título para la pantalla de menú de DVD. Al tocar la pantalla, puede seleccionar el menú del DVD.

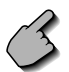

#### **Highlight**

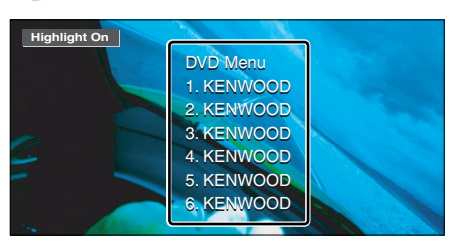

{≕}

• Para cancelar el Control de Iluminación, pulse la tecla [V.SEL]. (página 8)

#### **2 Selecciona las opciones de menú de disco**

 **Menú de disco**

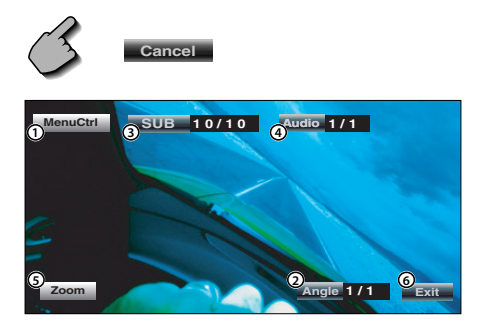

- 1 Llamar control de menú.
- 2 Cambia el ángulo de la imagen. (solo durante la reproducción programada)
- 3 Cambia el idioma de los subtítulos. (solo durante la reproducción programada)
- 4 Cambia el idioma de la voz. (solo durante la reproducción programada)
- 5 Muestra la pantalla de control de zoom.
- 6 Borra el control de menú de disco.

#### **Control de zoom**

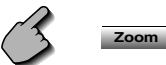

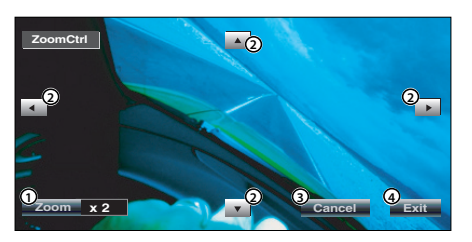

- 1 Cambia la relación de zoom en 4 niveles (2 veces, 3 veces, 4 veces, o desactivada) cada vez que se pulsa.
- 2 Mueve la pantalla en la dirección del toque aplicado.
- 3 Lleva de vuelta a la pantalla de control de menú de disco.
- 4 Borra el control de menú de disco.

#### **Control de zoom VCD**

Muestra una pantalla VCD ampliada.

**1 Visualización de la pantalla de Control del Zoom**

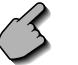

Área del botón de control de zoom (página 14)

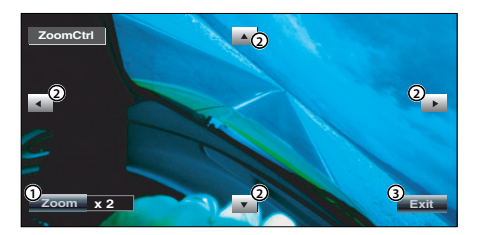

- 1 Cambia la relación de zoom en 4 niveles (2 veces, 3 veces, 4 veces, o desactivada) cada vez que se pulsa.
- 2 Mueve la pantalla en la dirección del toque aplicado.
- 3 Borra el botón de control de zoom.

#### **Control de imagen**

Gira la imagen para los archivos JPEG.

16

**1 Visualiza la pantalla de Control del Menú JPEG**

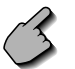

Área de botones de control de imagen (página 15)

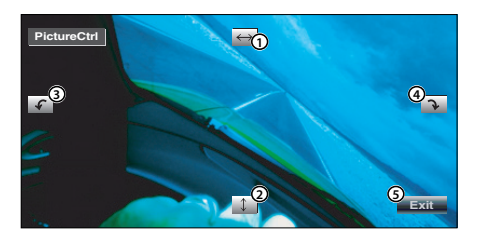

- 1 Voltea la imagen horizontalmente.
- 2 Voltea la imagen verticalmente.
- 3 Gira la imagen en el sentido contrario de las agujas del reloj.
- 4 Gira la imagen en el sentido de las agujas del reloj.
- 5 Esconde el botón de control de imagen.

#### **Visualización de información**

Indica la información de DVD y AV.

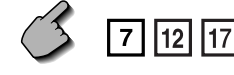

Área de botones de visualización de la información (página 14, 15)

La información se muestra durante 5 segundos.

#### **Búsqueda directa**

Es posible buscar un capítulo, escena o pista de DVD/VCD introduciendo su número.

#### **1 Seleccione el modo de búsqueda directa**

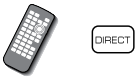

 Cada vez que se pulsa, pueden buscarse directamente los siguientes ítems. DVD: Título, Capítulo, Hora, número Directo VCD (cuando PBC está activado):

Escena, número directo VCD (cuando PBC está desactivado): Pista, hora Sin embargo, la búsqueda directa puede no ser compatible con algunos discos.

#### **2 Introduzca un número u hora**

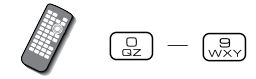

 Cuando reproduzca un VCD, introduzca un número de escena PBC (si el PBC se encuentra encendido) o número de pista (si el PBC se encuentra apagado).

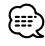

• Si se equivoca, pulse (CLEAR) para borrar.

#### **3 Búsqueda**

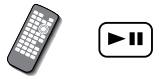

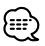

- La operación finaliza automáticamente si no la acciona durante 10 segundos.
- La función de búsqueda de hora no puede buscarse correctamente en el ajuste de la hora dependiendo de un disco concreto.

#### **Control de reproducción de CD/MP3/WMA/JPEG/MPEG/cambiador de disc**

Es posible acceder a diversas pantallas de control durante la reproducción de CD/MP3/WMA/JPEG/MPEG/ cambiador de discos.

#### **Visualización del panel de control sencillo**

El panel de control de reproducción de CD/ MP3/WMA/JPEG/MPEG/cambiador de discos se muestra en una posición flotante de la imagen seleccionada.

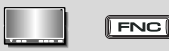

#### Visualización del panel de control sencillo Durante la reproducción de CD

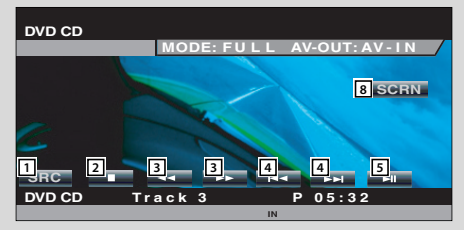

Durante la reproducción de MP3/WMA/JPEG/ MPEG

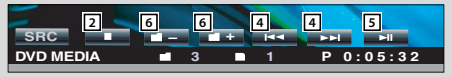

Durante la reproducción en el cambiador de discos

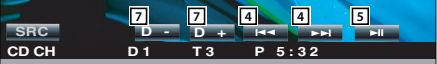

Durante la reproducción en un reproductor de CD

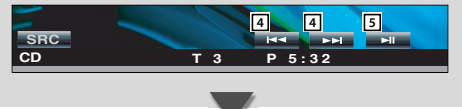

- 1 Cambia la fuente.
- 2 Se detiene para iniciar el reproductor de discos interno.
- 3 Avance o retroceso rápidos. (sólo cuando se reproduce un CD en el reproductor de discos interno)
- 4 Selecciona una pista o archivo. Si continua tocando el botón: Avance o retroceso rápidos. Desactivado cuando se reproduce un archivo JPEG y CD (reproductor de disco integrado).
- 5 Inicia la reproducción o hace una pausa.
- 6 Selecciona una carpeta. (sólo cuando se reproduce un MP3/WMA/JPEG/MPEG en el reproductor de discos interno)
- 7 Selecciona un disco. (sólo cuando se reproduce un disco en el cambiador de discos)
- 8 Visualización de la pantalla de control de visualización. (página 46 para el <Ajuste de la calidad de la imagen>)

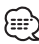

- Para las funciones del reproductor desde el intercambiador de Discos CD/MP3/WMA/JPEG/MPEG/Disc y de las teclas del receptor, véase <Funciones básicas> (página 8).
- El panel de control sencillo se encuentra escondido cuando toca una pieza central del monitor.

#### **Visualización de la pantalla de control de CD/MP3/WMA/ JPEG/ MPEG/cambiador de discos**

Puede reproducir el CD/MP3/WMA/JPEG/MPEG/ cambiador de discos utilizando diversas funciones.

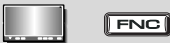

#### Pantalla de control de CD **13:** <u>Menu » 13:</u> <u>Menu »</u> 13: **Menu IN 25 SCN RDM SCRL REP DISP TIME 17 18 19 20 21 22 10**  $\frac{\text{Direct}}{\text{SRC}}$ **14 15 16 26 14 15**  $5$ et Up $\frac{1}{12}$

**Track 4 P 2:09 KENWOOD 23 24 REP 27**

**13**

#### Durante la reproducción de CD

- 9 Da acceso al menú de CD/MP3/WMA/JPEG/MPEG/ cambiador de discos.
- 10 Da acceso al menú de efectos de sonido. (página 70)
- 11 Muestra la pantalla de selección de fuente. (página 45)
- 12 Da acceso al menú de configuración. (página 47)
- 13 Expulsa el disco del reproductor de discos interno.
- 14 Selecciona una pista.
- 15 Avance o retroceso rápidos.
- 16 Inicia la reproducción o hace una pausa.
- 17 Inicia o detiene la reproducción de exploración (que reproduce el comienzo de cada canción una a continuación de la otra).
- 18 Repite la reproducción (pista actual).
- 19 Inicia o detiene la reproducción aleatoria (para reproducir las canciones en orden aleatorio).
- ; Selecciona el Nombre del Disco (véase <Ajuste de nombre de disco>, página 25), el Texto del Disco o el modo del Texto de la Pista para la visualización del texto.
- 21 Recorre el texto de visualización.
- 22 Cambia la visualización del tiempo de reproducción entre pista, disco, y tiempo restante de disco.
- 23 Visualización de número de pista
- 24 Visualización del tiempo de reproducción
- 25 Aparece al insertar un disco.
- 26 Se detiene para iniciar el reproductor de discos interno.

Cuando se pulsa dos veces, el disco se reproducirá desde el comienzo la próxima vez que este se reproduzca.

[27] Indicador de funciones

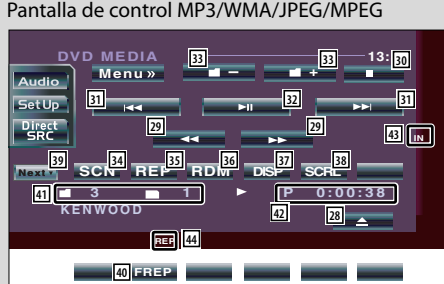

#### Durante la reproducción de MP3/WMA/JPEG/MPEG

- 28 Expulsa un disco.
- 29 Avance o retroceso rápidos. (desactivado cuando se reproduce un JPEG.)
- 30 Se detiene para iniciar la reproducción. Cuando se pulsa dos veces, el disco se reproducirá desde el comienzo la próxima vez que este se reproduzca.
- 31 Selecciona un archivo.
- 32 Inicia la reproducción o hace una pausa.
- 33 Selecciona una carpeta.
- 34 Inicia o detiene la reproducción de exploración (que reproduce el comienzo de cada canción o dato uno a continuación del otro).
- 35 Repite la reproducción (los archivos o datos preseleccionados).
- 36 Inicia o detiene la Reproducción Aleatoria (para reproducir archivos de la carpeta actual en orden aleatorio).
- 37 Selecciona el nombre de carpeta, título (etiqueta ID3/WMA), nombre del artista (etiqueta ID3/ WMA), o nombre del álbum (etiqueta ID3) para la visualización de texto.
- 38 Recorre el texto de visualización.
- . Cambia la visualización de botones.
- 40 Repite la reproducción de la canción o datos de la carpeta actual.
- 41 Visualización de número de carpeta y de archivo
- 42 Visualización del tiempo de reproducción
- [43] Aparece al insertar un disco
- [44] Indicador de funciones

#### Pantalla de control del cambiador de discos/ reproductor de CD

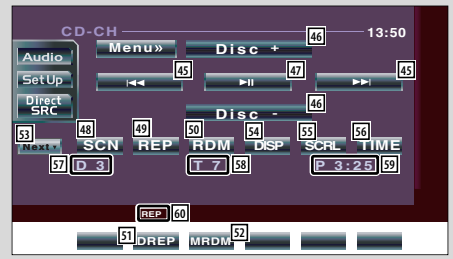

#### Durante la reproducción en el cambiador de discos/ reproductor de CD

- 45 Selecciona una pista. Inicia el avance o retroceso rápidos cuando se mantiene pulsado.
- 46 Selecciona un disco. (función del cambiador de discos)
- 47 Inicia la reproducción o hace una pausa.
- **48** Inicia o detiene la reproducción de exploración (que reproduce el comienzo de cada canción una a continuación de la otra).
- 49 Repite la reproducción (la pista actual).
- 50 Inicia o detiene la Reproducción Aleatoria (para reproducir canciones en orden aleatorio).
- **51** Repite la reproducción de un disco (disco actual). (función del cambiador de discos)
- 52 Inicia o detiene la reproducción aleatoria de carga (para reproducir canciones del cambiador de discos en orden aleatorio). (función del cambiador de discos)
- **53** Cambia la visualización de botones.
- 54 Selecciona el modo de nombre de disco (consulte <Ajuste de nombre de disco>, página 25), texto de disco o texto de pista para la visualización de texto.
- **55** Recorre el texto de visualización.
- **56** Cambia la visualización del tiempo de reproducción entre pista, disco, y tiempo restante de disco.
- **57 Visualización de número de disco** (Función del cambiador de discos)
- **58** Visualización de número de pista
- 59 Visualización del tiempo de reproducción
- Indicador de funciones

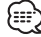

- Las funciones que pueden utilizarse y la información que puede mostrarse diferirán en función de los modelos que se conecten.
- La información mostrada será diferente dependiendo del cambiador de discos que se utilice.

#### **Visualización de la pantalla del menú de CD/MP3/WMA/ JPEG/MPEG/ cambiador de discos**

Es posible seleccionar opciones de menú utilizando diversas funciones.

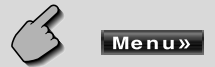

#### Pantalla de menú de CD

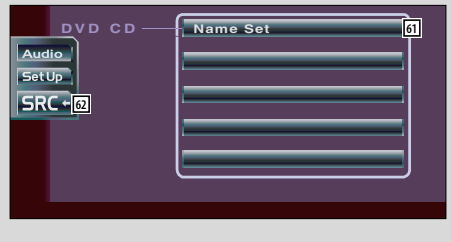

- <sup>[61]</sup> Selecciona las opciones de diversos menús de funciones.
- Regresa a la pantalla de control de CD/MP3/WMA/ JPEG/MPEG/cambiador de discos.

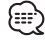

• Las funciones disponibles varían en función de la fuente utilizada.

#### **Ajuste de nombre de disco**

Asigna nombre a un CD.

- **1 Reproduzca un CD al que desee asignar un nombre**
- **2 Acceda al menú de CD/Cambiador de discos**

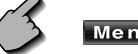

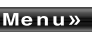

**3 Seleccione el modo de ajuste de nombre**

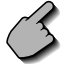

**Name Set**

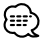

**La opción Name Set Name Set Varía en** función del disco que se encuentre reproduciendo.

#### **4 Introduzca un nombre**

 Para detalles sobre la introducción de caracteres, consulte <Introducción de caracteres> (página 44).

#### **5 Salga del modo de ajuste de nombre**

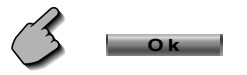

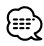

- No es posible asignar nombre a un MD o a un disco MP3/WMA/JPEG/MPEG.
- Número de discos que se pueden almacenar en la memoria

Reproductor de discos interno: 10

Cambiador/ reproductor de CD externo:

Varia dependiendo del cambiador/ reproductor de CD. Remítase al manual del cambiador/ reproductor de CD.

#### **Selección de carpetas (durante la reproducción de MP3/WMA/JPEG/ MPEG)**

Las carpetas de un disco MP3/WMA/JPEG/MPEG se presenta para búsqueda rápida.

#### **1 Acceda al Menú MP3/WMA/JPEG/MPEG**

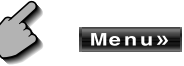

#### **2 Iniciar la lista de directorio**

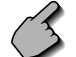

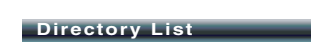

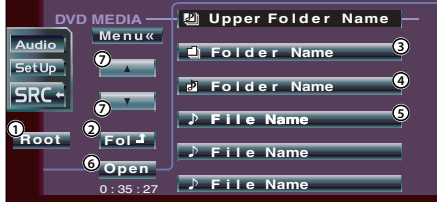

- 1 Regresa al directorio raíz.
- 2 Muestra el siguiente nivel más alto de la jerarquía.
- 3 Visualiza un directorio si el subdirectorio contiene un directorio. Cuando toque el directorio, este se abrirá.
- 4 Visualiza un directorio si el subdirectorio contiene archivos sin un directorio. Cuando toque el directorio, se abrirá y se reproducirán los archivos del directorio.
- 5 Muestra los archivos MP3/WMA/JPEG/MPEG. Cuando toque un archivo, este se reproducirá.
- 6 Reproduce el directorio seleccionado.
- 7 Recorre la lista.

#### **3 Seleccione un archivo**

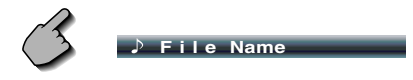

 Visualice el archivo deseado y toque el archivo visualizado.

#### **Visualización de ID3/WMA TAG (durante la reproducción de MP3/ WMA)**

A continuación se verá la lista de la información ID3/ WMA TAG del archivo MP3/WMA.

#### **1 Acceda al Menú MP3/WMA/JPEG/MPEG**

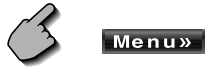

#### **2 Visualice ID3/WMA TAG**

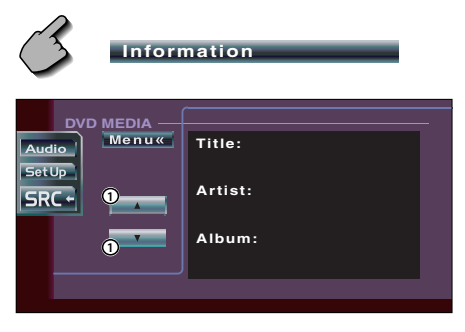

1 Recorre la lista.

#### **Selección de discos (durante la reproducción en el cambiador de discos)**

Se verá la lista de los discos cargados en el cambiador de discos para realizar una selección rápida de disco.

#### **1 Acceda al Menú del Cambiador de Discos**

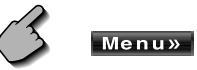

**2 Acceda al menú de selección de discos**

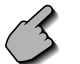

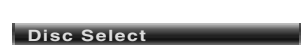

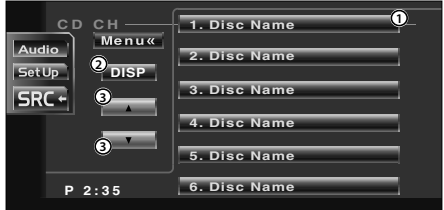

- 1 Reproduce el disco visualizado.
- 2 Selecciona el modo de nombre de disco o texto de disco para la visualización de texto.
- 3 Recorre la lista. (No se visualiza cuando se utiliza un cambiador de discos que tenga 6 discos o menos).

#### **3 Seleccione el disco deseado**

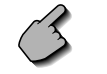

#### **1. Disc Name**

Toque la visualización del disco deseado.

#### **Búsqueda directa**

Busca un disco o pista cuando se ha introducido su número.

#### **Durante la reproducción en el reproductor de discos interno**

#### **1 Seleccione el modo de búsqueda directa**

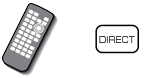

 Cada vez que se pulsa, pueden buscarse directamente los siguientes ítems. CD: Número de pista, tiempo de reproducción total MP3/WMA/JPEG/MPEG: Carpeta, Archivo

#### **2 Introduzca un número de pista**

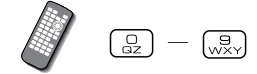

#### **3 Búsqueda**

Cuando se busca una pista:

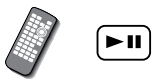

**Durante la reproducción en un reproductor de discos o cambiador de discos externos**

#### **1 Introduzca un número de disco o de pista**

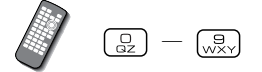

#### **2 Búsqueda**

Cuando se busca una pista:

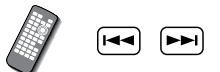

Cuando se busca un disco:

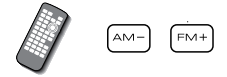

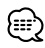

• La operación finaliza automáticamente si no la acciona durante 10 segundos.

## **Control de sintonizador**

En el modo de fuente Sintonizador aparecen diversas pantallas de control.

#### **Visualización del panel de control sencillo**

El panel de control de sintonizador se muestra en una posición flotante de la imagen seleccionada.

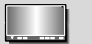

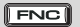

#### Visualización del panel de control sencillo

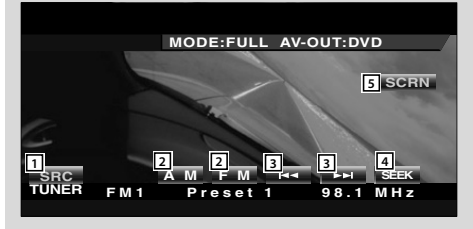

#### **Visualización de la pantalla de control de sintonizador**

Es posible sintonizar una emisora utilizando diversas funciones.

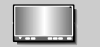

#### Pantalla de control de sintonizador

**FNC** 

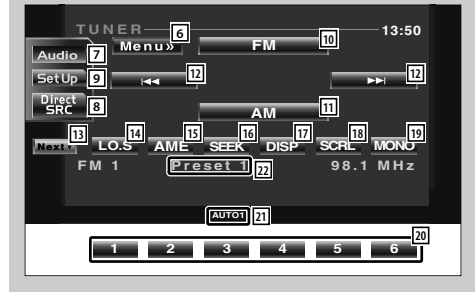

- 1 Cambia la fuente.
- 2 Cambia la banda (a AM o FM1/2/3).
- 3 Sintoniza una emisora.
- 4 Cambia el modo de búsqueda. (véase la página 30 respecto del <Modo de búsqueda>)
- 5 Visualización de la pantalla de control de visualización. (página 46 para el <Ajuste de la calidad de la imagen>)

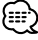

- Para funciones de las teclas del receptor, diríjase a <Funciones básicas> (página 8).
- El panel de control sencillo se encuentra escondido cuando toca una pieza central del monitor.
- 6 Da acceso al menú de sintonizador.
- 7 Da acceso al menú de efectos de sonido. (página 70)
- 8 Muestra la pantalla de selección de fuente. (página 45)
- 9 Da acceso al menú de configuración. (página 47)
- p Cambia a la banda FM1/2/3.
- **111** Cambia a la banda AM.
- 12 Sintoniza una emisora. Utilice el <Modo de búsqueda> (página 30) para cambiar la conmutación de la frecuencia.
- e Cambia entre los botones **1** a **6** y los botones de función que han de utilizarse.
- 14 Activa o desactiva la función de búsqueda local.
- 15 Selecciona el modo de memoria automática. (consulte la página 30 para obtener información sobre la <Memoria automática>)
- 16 Cambia el modo de búsqueda. (consulte la página 30 para obtener información sobre el <Modo de búsqueda>)
- 17 Selecciona el modo de nombre de servicio de programa o de texto de radio para la visualización de texto.

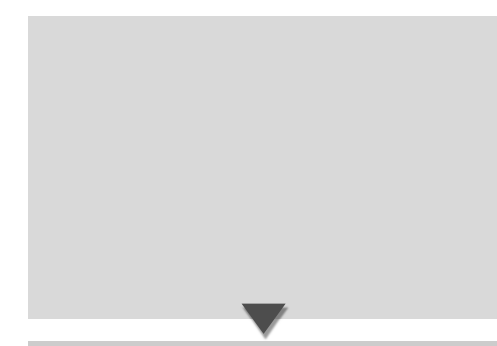

#### **Visualización de la pantalla de menú de sintonizador**

Es posible seleccionar opciones de menú utilizando diversas funciones.

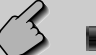

#### **Menu**»

#### Pantalla de menú de sintonizador

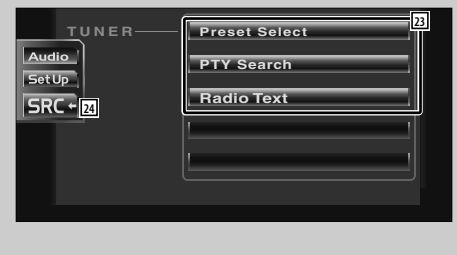

- 18 Recorre el texto de visualización.
- 19 Seleccione el modo de recepción monoaural. (solamente cuando se recibe la emisión FM)
- ; Cuando aparecen los botones de **1** a **6** , es posible recuperar las emisoras de la memoria. Para guardar en memoria radioemisoras, consulte <Memoria automática> (página 30) o <Memoria manual> (página 30).
- 21 Indicador de modo de búsqueda
- $\sqrt{22}$  Visualización de número de memoria
- 23 Selecciona las opciones de diversos menús de funciones.
- [24] Regresa a la pantalla de control del sintonizador.

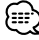

• Las funciones disponibles varían en función del modelo utilizado (las especificaciones de sintonizador y el sistema de emisión que pueden recibirse).

#### **Modo de búsqueda**

#### Ajusta la selección de una emisora.

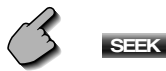

Si no apareciera **SEEK**, toque **Next**. El modo cambia en el siguiente orden cada vez que se toca el botón.

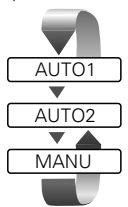

 Sintoniza automáticamente una emisora con buena recepción.

 Sintoniza las estaciones en la memoria una después de la otra.

Cambia a la frecuencia siguiente manualmente.

#### **Memoria automática**

Almacena automáticamente en memoria las emisoras con buena recepción.

**1 Seleccione una banda que desee guardar en memoria**

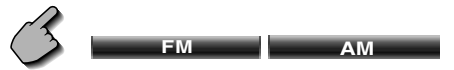

#### **2 Seleccione el modo de memoria automática**

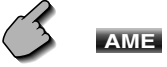

Si no apareciera **AME**, toque **Next** 

#### **3 Inicio de la memoria automática**

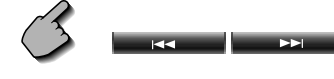

 $Toque$   $\left| \begin{array}{ccc} 1 & 0 & \mathbf{1} \end{array} \right|$ 

La memoria automática concluye cuando se guardan 6 emisoras o cuando se sintonizan todas las emisoras.

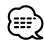

• La operación finaliza automáticamente si no la acciona durante 10 segundos.

#### **Memoria manual**

Almacena en la memoria la emisora actual recibida.

**1 Seleccione una emisora que desee guardar en memoria**

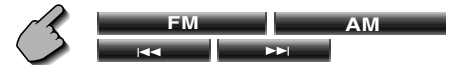

#### **2 Guarde en memoria**

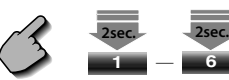

Si no apareciera **1 a 6 b** , pulse **Next** Siga tocando hasta que aparezca el número de memoria.

#### **Selección de preajustes**

Coloca en lista y sintoniza las emisoras en memoria una a continuación de otra.

**1 Da acceso al menú del sintonizador**

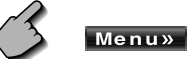

- 
- **2 Da acceso al menú de selección de preajustes**

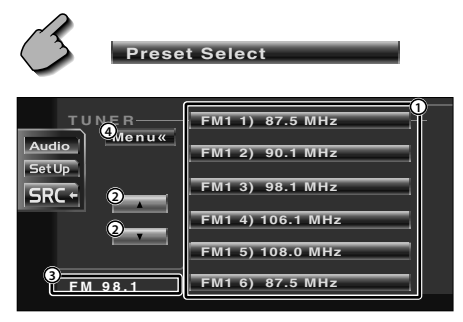

- 1 Sintoniza la emisora visualizada.
- 2 Cambia la banda de la lista de emisoras visualizadas.
- 3 Muestra la banda y la frecuencia.
- 4 Regresa al menú de sintonizador.

#### **Búsqueda directa**

Sintoniza una emisora cuando se introduce su frecuencia.

#### **1 Seleccione una banda**

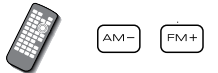

**2 Seleccione el modo de búsqueda directa**

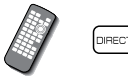

#### **3 Introduzca la frecuencia**

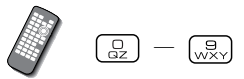

Cuando introduzca la frecuencia, se iniciará la recepción de señal.

Ejemplo: Cuando recibe 92,1 MHz FM  $\begin{bmatrix} 1 & 0 \\ 0 & 2 \end{bmatrix}$   $\begin{bmatrix} 1 & 0 \\ 0 & 0 \end{bmatrix}$   $\begin{bmatrix} 1 & 0 \\ 0 & 0 \end{bmatrix}$ 

Ejemplo: Cuando recibe 810 kHz AM  $\left[\begin{matrix} 1 \\ 2 \\ 3 \end{matrix}\right]$   $\left[\begin{matrix} 1 \\ 1 \\ 2 \end{matrix}\right]$   $\left[\begin{matrix} 1 \\ 2 \\ 3 \end{matrix}\right]$ 

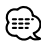

• La operación finaliza automáticamente si no la acciona durante 10 segundos.

#### **Información de tráfico**

Cuando dé comienzo un boletín de tráfico, la fuente dada cambiará a la información de tráfico y se visualizará automáticamente.

#### **Cuando dé comienzo el boletín de tráfico...**

La pantalla de información de tráfico aparecerá automáticamente.

#### Pantalla de información de tráfico

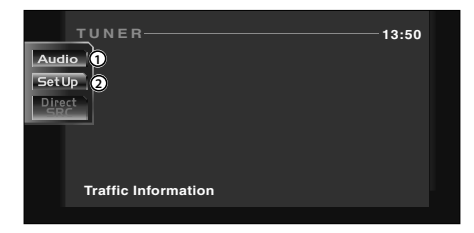

- 1 Da acceso al menú de efectos de sonido. (página 70)
- 2 Da acceso al menú de configuración. (página 47)

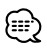

- Es necesario que la función de información de tráfico esté en la posición de encendido para que la pantalla de información de tráfico aparezca automáticamente.
- Durante la recepción de información de tráfico, el volumen ajustado se recuerda de forma automática y la próxima vez que pase a la información de tráfico, se ajustará el volumen recordado.

#### **Busque el tipo de programa**

Un programa se sintonizará cuando ajuste su tipo de programa. (solamente cuando se recibe la emisión FM)

#### **1 Da acceso al menú del sintonizador**

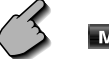

#### Menu»

#### **2 Da acceso al menú de búsqueda PTY**

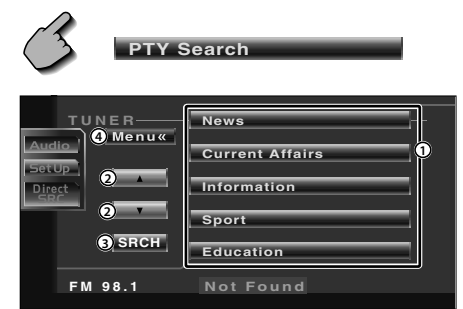

- 1 Selecciona un tipo de programa.
- 2 Recorre la lista de tipos de programa.
- 3 Busca el tipo de programa. Se muestra cuando se selecciona el tipo de programa.
- 4 Regresa al menú de sintonizador.

#### **3 Seleccione un tipo de programa**

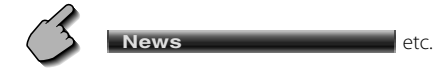

#### **4 Busque el tipo de programa**

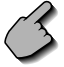

**SRCH**

#### **Texto de radio**

Es posible visualizar el texto de radio. (solamente cuando se recibe la emisión FM)

#### **1 Da acceso al menú del sintonizador**

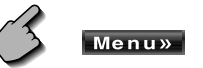

#### **2 Visualice el texto de radio**

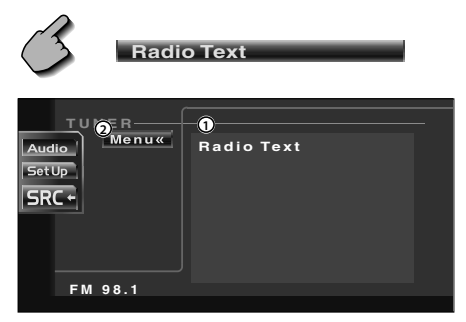

1 Muestra el texto de radio.

2 Regresa al menú de sintonizador.

### **Control de TV/ Vídeo**

En el modo de fuente TV/Vídeo aparecen diversas pantallas de control. (Puede accionar la TV cuando se encuentra conectado el accesorio opcional de sintonizador de TV únicamente).

#### **Visualización de la pantalla de imagen de TV**

En el modo de fuente TV aparecen diversas pantallas de control.

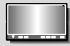

Seleccione las **VSEL** imágenes de TV.

#### Pantalla de imagen de TV

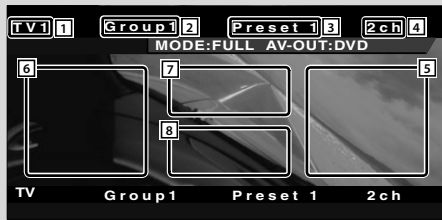

#### **Visualización del panel de control sencillo**

El panel de control se visualiza en una posición flotante de la pantalla de TV.

**FNC** 

#### Visualización del panel de control sencillo

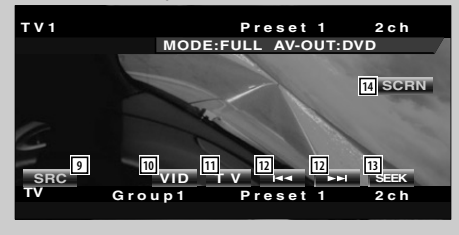

- $\Box$  Visualización de número de banda de TV
- $\boxed{2}$  Visualización del grupo de área de TV (página 65)
- 3 Visualización de número de memoria
- 4 Visualización de número de canal
- 5 Área de canal hacia arriba Aumenta el número de canal.
- 6 Área de canal hacia abajo Disminuye el número de canal.
- 7 Área de cambio de banda/vídeo Pasa a TV1, TV2, o VIDEO.
- 8 Área de botones de visualización de información

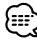

- Para selección de imágenes de TV y funciones de las teclas del receptor, diríjase a <Funciones básicas> (página 8).
- La visualización de información se borra automáticamente después de aproximadamente 5 segundos. Es posible también que la información se visualice automáticamente cuando se actualiza (página 58).
- 9 Cambia la fuente.
- p Cambia a Vídeo (VIDEO).
- [1] Cambia la banda de TV (a TV1 o TV2).
- 12 Recupera un canal.
- 13 Cambia el modo de búsqueda. (consulte la página 36 para obtener información sobre el <Modo de búsqueda>)
- <sup>14</sup> Visualización de la pantalla de control de visualización.

(página 46 para el <Ajuste de la calidad de la imagen>)

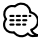

• El visualizador del panel de control sencillo se encuentra escondido cuando toca el área central del monitor.

#### **Visualización de la pantalla de control de TV**

Es posible sintonizar una emisora de TV utilizando diversas funciones.

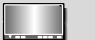

#### **FNC**

#### Pantalla de control de TV

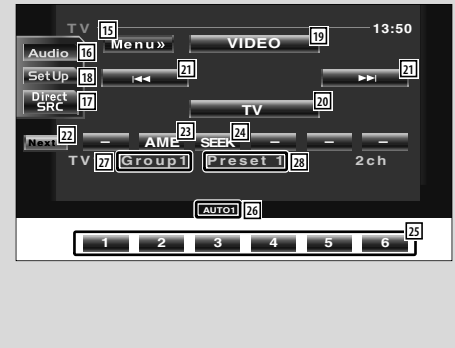

#### **Visualización de la pantalla de menú de TV**

Es posible seleccionar opciones de menú utilizando diversas funciones.

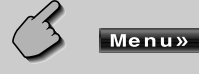

#### Pantalla de menú de TV

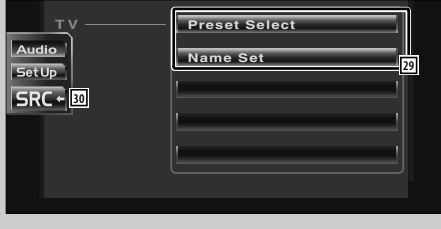

- 15 Da acceso al menú de TV.
- 16 Da acceso al menú de efectos de sonido. (página 70)
- 17 Muestra la pantalla de selección de fuente. (página 45)
- 18 Da acceso al menú de configuración. (página 47)
- 19 Cambia a VIDEO.
- 20 Cambia a TV1 o TV2.
- 21 Selecciona un canal. Utilice el <Modo de búsqueda> (página 36) para cambiar la secuencia de sintonización de canal.
- s Cambia entre los botones **1** a **6** y los botones de función que han de utilizarse.
- 23 Selecciona el modo de memoria automática. (consulte la página 36 para obtener información sobre la <Memoria automática>)
- [24] Cambia el modo de búsqueda. (consulte la página 36 para obtener información sobre el <Modo de búsqueda>)
- g Cuando aparecen los botones de **1** a **6** , es posible recuperar los canales de la memoria. Para guardar en memoria radioemisoras, consulte <Memoria automática> (página 36) o <Memoria manual> (página 36).
- 26 Indicador de modo de búsqueda
- 27 Visualización del grupo de área de TV (página 65)
- 28 Visualización de número de memoria
- l Selecciona las opciones de diversos menús de funciones.
- / Regresa a la pantalla de control de TV.

#### **Modo de búsqueda**

#### Ajusta la selección de una emisora.

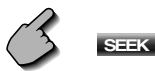

Si no apareciera **SEEK**, toque **Mexty**  El modo cambia en el siguiente orden cada vez que se toca el botón.

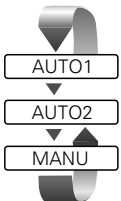

 Sintoniza automáticamente una emisora con buena recepción.

 Sintoniza las estaciones en la memoria una después de la otra.

Cambia al canal siguiente manualmente.

#### **Memoria automática**

Almacena automáticamente en memoria las emisoras con buena recepción.

**1 Seleccione una banda que desee guardar en memoria**

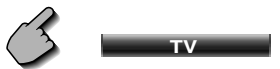

#### **2 Seleccione el modo de memoria automática**

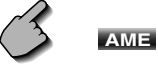

Si no apareciera **AME**, toque **Next**.

#### **3 Inicio de la memoria automática**

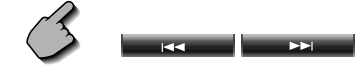

 $Toque$   $\overline{\text{cc}}$   $o$   $\overline{\text{cc}}$   $\overline{\text{C}}$ 

La memoria automática concluye cuando se guardan 6 emisoras o cuando se sintonizan todas las emisoras.

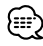

• La operación finaliza automáticamente si no la acciona durante 10 segundos.

#### **Memoria manual**

Almacena en la memoria el canal actual recibido.

**1 Seleccione un canal que desee guardar en memoria**

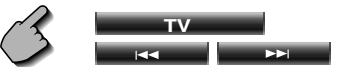

#### **2 Guarde en memoria**

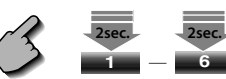

Si no apareciera **1 a 6** , pulse **Next1**. Siga tocando hasta que aparezca el número de memoria.

#### **Selección de preajustes**

Coloca en lista y sintoniza las emisoras en memoria una a continuación de otra.

#### **1 Seleccione una banda que desee recuperar**

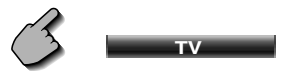

**2 Da acceso al menú de TV**

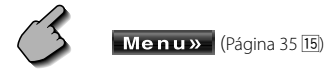

**3 Da acceso al menú de selección de preajustes**

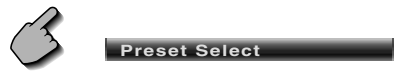

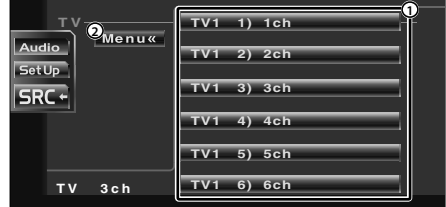

- 1 Sintoniza la emisora visualizada. El nombre de la emisora se muestra si se ha ajustado previamente.
- 2 Regresa al menú TV.
# **Ajuste del nombre de emisora**

Asigna nombre a una emisora.

**1 Seleccione una emisora a la que desee asignar un nombre**

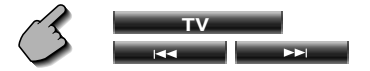

**2 Da acceso al menú de TV**

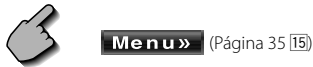

**3 Seleccione el modo de ajuste de nombre**

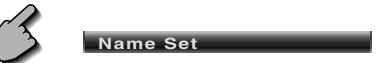

#### **4 Introduzca un nombre**

Para detalles sobre la introducción de caracteres, consulte <Introducción de caracteres> (página 44).

### **5 Salga del modo de ajuste de nombre**

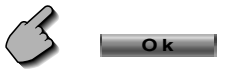

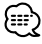

- Es posible almacenar hasta 20 emisoras en memoria.
- Es posible ajustar un nombre de emisora solamente después que ha aplicado el freno de estacionamiento.

# **Control de sintonizador DAB**

En el modo de fuente Sintonizador DAB aparecen diversas pantallas de control. (con el accesorio opcional sintonizador DAB conectado únicamente)

# **Visualización del panel de control sencillo**

El panel de control de sintonizador DAB se muestra en una posición flotante de la imagen seleccionada.

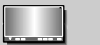

# **FNC**

#### Visualización del panel de control sencillo

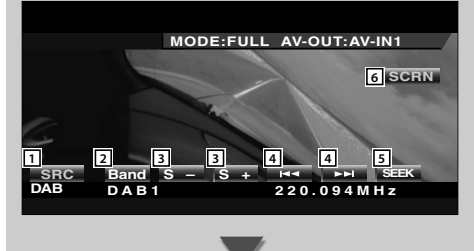

## **Visualización de la pantalla de control de sintonizador DAB**

Puede seleccionar el conjunto y los servicios utilizando diversas funciones.

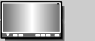

## **FNC**

#### Pantalla de control de sintonizador DAB

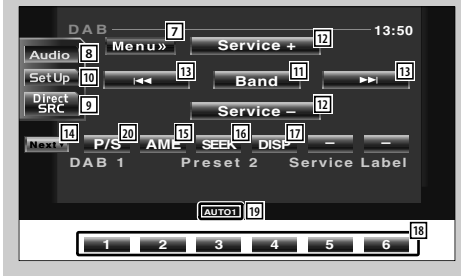

- 1 Cambia la fuente.
- 2 Cambia la banda (a DAB1/2/3).
- 3 Selecciona un servicio.
- 4 Selecciona el conjunto.
- 5 Cambia el modo de búsqueda. (véase la página 40 respecto del <Modo de búsqueda>)
- 6 Visualización de la pantalla de control de visualización. (página 46 para el <Ajuste de la calidad de la imagen>)

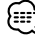

- Para funciones de las teclas del sistema, diríjase a <Funciones básicas> (página 8).
- El visualizador del panel de control sencillo se encuentra escondido cuando toca el área central del monitor.
- 7 Da acceso al menú de sintonizador DAB.
- 8 Da acceso al menú de efectos de sonido. (página 70)
- 9 Muestra la pantalla de selección de fuente. (página 45)
- 10 Da acceso al menú de configuración. (página 47)
- [11] Cambia la banda (a DAB1/2/3).
- 12 Selecciona un servicio.
- 13 Selecciona el conjunto.
- r Cambia entre los botones **1** a **6** y el botón de función que han de utilizarse.
- 15 Selecciona el modo de memoria automática. (consulte la página 40 para obtener información sobre la <Memoria automática de conjunto>)
- 16 Cambia el modo de búsqueda. (consulte la página 40 para obtener información sobre el <Modo de búsqueda>)
- [17] Cambia la visualización entre las etiquetas ensemble, PTY, componente, región y la calidad de audio.
- i Cuando aparecen los botones de **1** a **6** , es posible recuperar un servicio de la memoria.

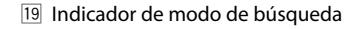

<sup>20</sup> Selecciona la función primaria o secundaria.

# **Visualización de la pantalla de menú de sintonizador DAB**

Es posible seleccionar opciones de menú utilizando diversas funciones.

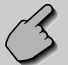

## Menu»

#### Pantalla de menú de sintonizador DAB

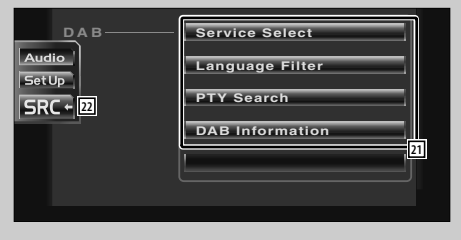

- [21] Selecciona las opciones de diversos menús de funciones.
- <sup>22</sup> Regresa a la pantalla de control de sintonizador DAB.

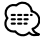

• Para detalles sobre la función del sintonizador DAB, consulte el manual de instrucciones del sintonizador DAB (accesorio opcional).

# **Modo de búsqueda**

#### Ajusta la selección de una emisora.

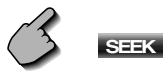

Si no apareciera **SEEK**, toque **Next**. El modo cambia en el siguiente orden cada vez que se toca el botón.

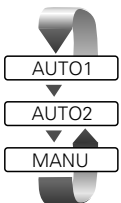

 Sintoniza automáticamente un conjunto con buena recepción.

 Sintoniza servicios en memoria uno después del otro.

Cambia al canal siguiente manualmente.

# **Memoria automática de conjunto**

Almacena automáticamente en memoria un conjunto con buena recepción.

**1 Seleccione una banda que desee guardar en memoria**

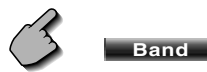

## **2 Seleccione el modo de memoria automática**

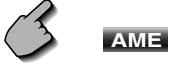

Si no apareciera **AME**, toque **Next** 

## **3 Inicio de la memoria automática**

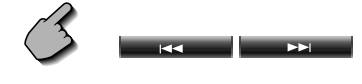

Toque  $\overline{\phantom{a}}$  .  $\overline{\phantom{a}}$  .  $\overline{\phantom{a}}$  .  $\overline{\phantom{a}}$  .

La memoria automática concluye cuando se guardan 6 emisoras o cuando se sintonizan todas las emisoras.

## **Memoria de preajuste de servicios**

Almacena en la memoria el servicio actual recibido.

**1 Seleccione un servicio que desee guardar en memoria**

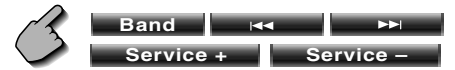

### **2 Guarde en memoria**

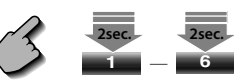

Si no apareciera **1 a 6** , pulse **Next**. Siga tocando hasta que aparezca el número de memoria.

# **Selección de servicios**

Se visualiza la lista de servicios del conjunto actual recibido para realizar la selección.

**1 Acceda al menú de sintonizador DAB**

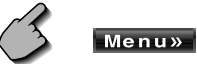

**2 Acceda al menú de selección de servicios**

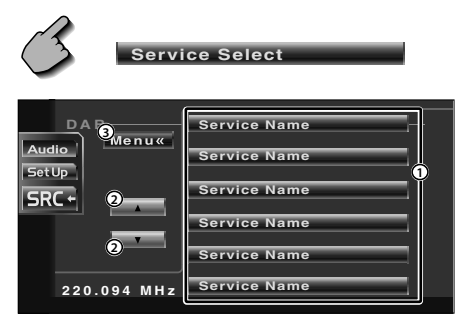

- 1 Selecciona un servicio.
- 2 Recorre la lista de servicios.
- 3 Lleva de vuelta al menú de sintonizador DAB.

## **3 Seleccione un servicio**

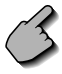

**Service Name**

## **Filtro de idiomas**

Se verá una lista de idiomas para que realice su selección.

### **1 Acceda al menú de sintonizador DAB**

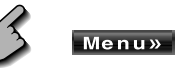

**2 Acceda al menú de filtro de idiomas**

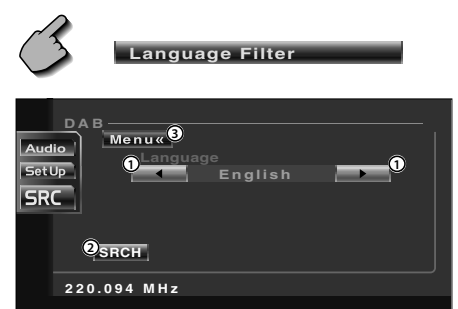

- 1 Selecciona un idioma.
- 2 Busca el idioma seleccionado.
- 3 Lleva de vuelta al menú de sintonizador DAB.

## **3 Seleccione un idioma que desee utilizar**

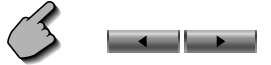

#### **4 Busque el idioma**

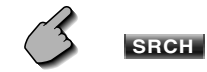

# **Busque el tipo de programa**

Los servicios se reciben cuando ajuste su tipo de programa.

**1 Acceda al menú de sintonizador DAB**

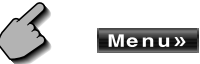

**2 Da acceso al menú de búsqueda PTY**

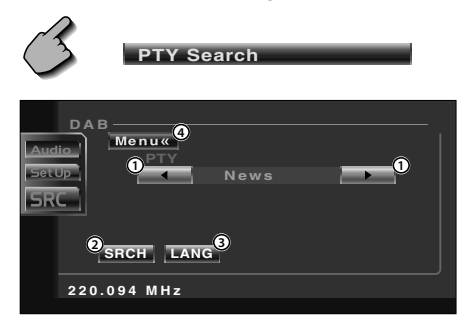

- 1 Selecciona un tipo de programa.
- 2 Busca el tipo de programa.
- 3 Muestra la pantalla de selección de idioma.
- 4 Lleva de vuelta al menú de sintonizador DAB.

**3 Seleccione un tipo de programa**

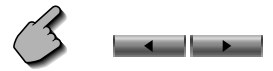

#### **Seleccionar un idioma**

 **Visualice la pantalla de selección de idioma**

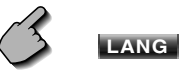

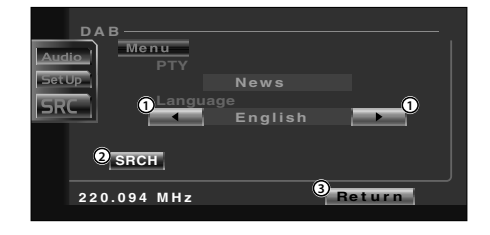

- 1 Selecciona un idioma.
- 2 Busca el tipo de programa.
- 3 Regresa al menú de búsqueda PTY.

#### **Seleccionar un idioma**

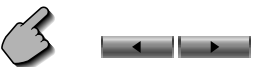

**4 Busque el tipo de programa**

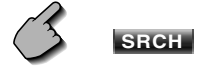

## **Información DAB**

Se visualiza la información DAB.

### **1 Acceda al menú de sintonizador DAB**

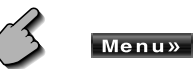

## **2 Visualice la pantalla de información DAB**

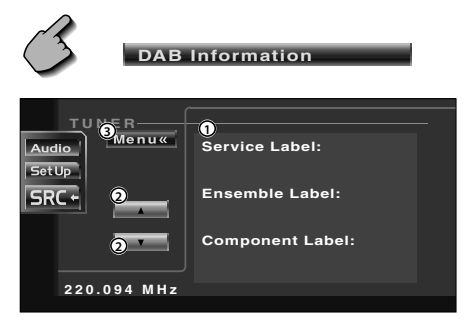

- 1 Muestra la información DAB (tal como la etiqueta de servicio, la etiqueta ensemble, la etiqueta componente, calidad de audio, etiqueta de región y etiqueta dinámica).
- 2 Recorre la visualización de información.
- 3 Lleva de vuelta al menú de sintonizador DAB.

## **Anuncio DAB**

Cuando comience el anuncio que haya activado, la fuente dada cambiará automáticamente a Anuncio.

#### **Cuando comience el anuncio...**

La pantalla de anuncio aparecerá automáticamente.

#### Pantalla de anuncio

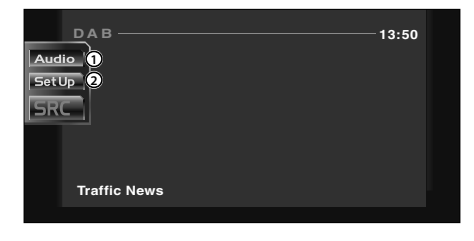

- 1 Da acceso al menú de efectos de sonido. (página 70)
- 2 Da acceso al menú de configuración. (página 47)

# **Uso de la pantalla de introducción de caracteres**

Cuando selecciona el modo de nombre de disco de ajuste u otros, la pantalla siguiente aparecerá para la introducción del carácter.

#### Pantalla de introducción de caracteres

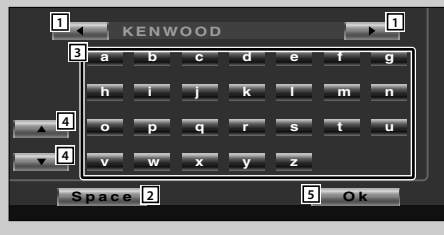

- 1 Cambia el cursor.
- 2 Introduce un espacio. Si borrar un carácter, coloque el cursor sobre él y toque este botón.
- 3 Introduce caracteres.
- 4 Recorre la visualización de botones de caracteres hacia arriba o hacia abajo.
- 5 Cierra el modo de introducción de caracteres y lleva de vuelta a la pantalla anterior.

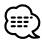

• Es posible introducir caracteres solamente después que ha **SPACE ACCO CONSTRUCTED APPROXIMATION APPROXIMATION APPROXIMATION APPROXIMATION APPROXIMATION CONSTRUCTED APPROXIMATION CONSTRUCTED APPROXIMATION CONSTRUCTED APPROXIMATION CONSTRUCTED APPROXIMATION CONSTRUCTED APPROXIMAT** 

# **Selección de fuente**

La fuente que desee escuchar podrá seleccionarse rápidamente.

## **Visualización de la pantalla de control**

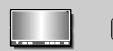

 $F<sub>NC</sub>$ 

Pulse esta tecla varias veces hasta que aparezca la pantalla de control.

#### Pantalla de control

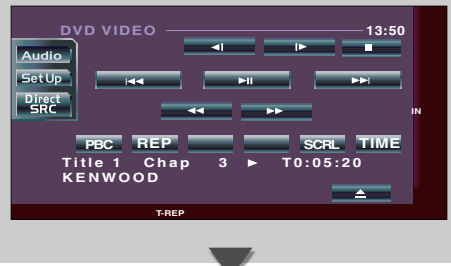

## **Visualización de la pantalla de selección de fuente**

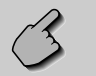

Direct<br>SRC

Pantalla de selección de fuente

**STANDBY** Audio **1 TUNER** SetUp **DVD**  $SRC - 2$ **VIDEO CD CH AUX EXT**

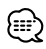

• La pantalla de selección de fuente puede mostrarse desde la pantalla de control de cualquier fuente.

- 11 Selecciona la fuente.
- 2 Regresa a la pantalla de control visualizada previamente.

Puede ajustar la calidad de la imagen del monitor.

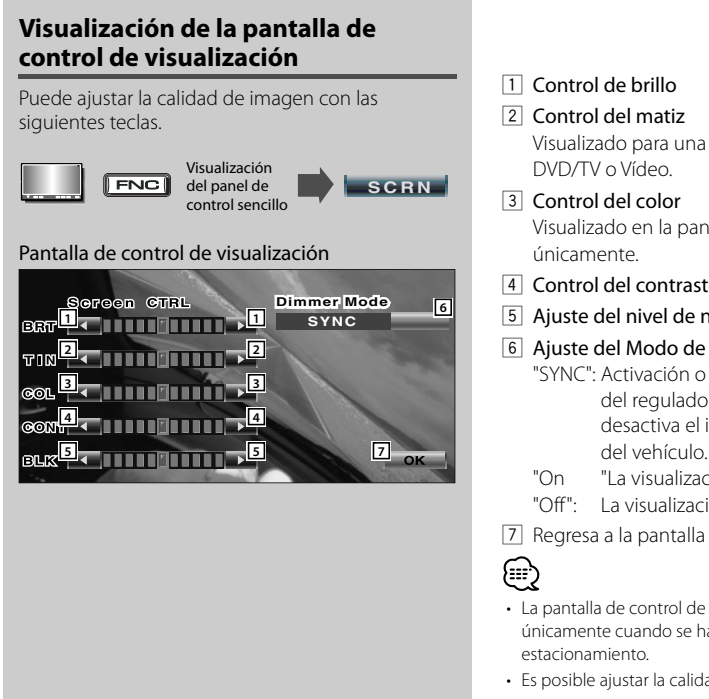

- Visualizado para una imagen del sistema NTSC en
- Visualizado en la pantalla de DVD/TV/Video
- 4 Control del contraste
- 5 Ajuste del nivel de negros
- 6 Ajuste del Modo de Regulador de Luz
	- "SYNC": Activación o desactivación de la función del regulador de luz cuando se activa o desactiva el interruptor de control de la luz del vehículo.
	- "On "La visualización se atenúa.
	- "Off": La visualización no se atenúa.
- 7 Regresa a la pantalla anterior.
- La pantalla de control de visualización se muestra únicamente cuando se ha accionado el freno de
- Es posible ajustar la calidad de la imagen para cada fuente.

# **Menú de configuración**

## **Menú de configuración**

Es posible configurar diversos parámetros del receptor.

## **Visualización de la pantalla de control**

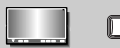

**FNC** 

Pulse esta tecla varias veces hasta que aparezca la pantalla de control.

#### Pantalla de control

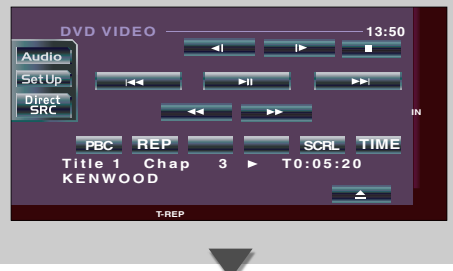

## **Visualización de la pantalla de menú de configuración**

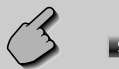

**SetUp** 

#### Pantalla del menú de configuración

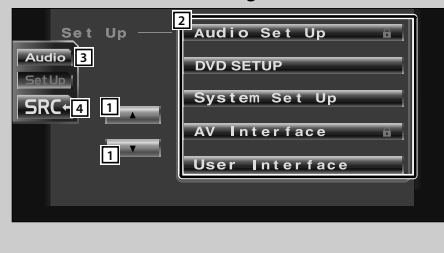

- 
- Puede acceder al mismo menú de ajuste para la pantalla de control de cada fuente.

- 1 Recorre el menú de configuración.
- 2 Da acceso a cada menú de configuración.
- 3 Da acceso al menú de efectos de sonido. (página 70)
- 4 Regresa a la pantalla de control de la fuente anterior.

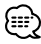

- La configuración en el menú de efectos de sonido se ajusta automáticamente de acuerdo a la <Configuración de audio> (página 48) en el menú de configuración. Se recomienda completar la <Configuración de audio> primero y luego configurar el <Menú de efectos de sonido>.
- Las funciones disponibles varían en función del modelo utilizado (las especificaciones de sintonizador y el sistema de emisión que pueden recibirse).

# **Configuración de audio**

Es posible configurar una red de altavoces, etc.

# **Visualización de la pantalla de configuración de audio**

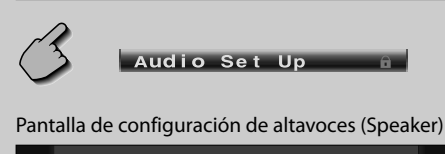

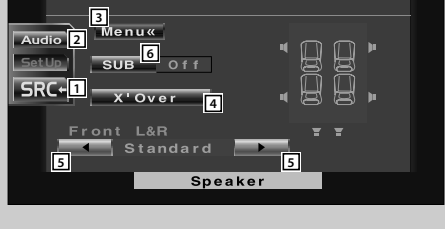

- 1 Regresa a la pantalla de control de la fuente anterior.
- 2 Da acceso al menú de efectos de sonido. (página 70)
- 3 Da acceso al menú de configuración.
- 4 Visualización de la pantalla de configuración X'Over (página 49)
- 5 Configura el tipo de altavoz frontal en sintonización fina para obtener curvas del ecualizador óptimas. Standard: Configuración para altavoces de diámetro general
	- Narrow: Configuración para altavoces de diámetro pequeño
	- Middle: Configuración para altavoces de diámetro mediano
	- Wide: Configuración para altavoces de diámetro grande
- 6 Configura el uso o no uso del Subwoofer.

## **Configuración de red de cruce**

Es posible ajustar una frecuencia de cruce de altavoces, etc.

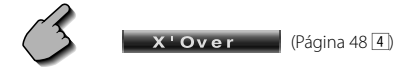

Pantalla de configuración X'Over

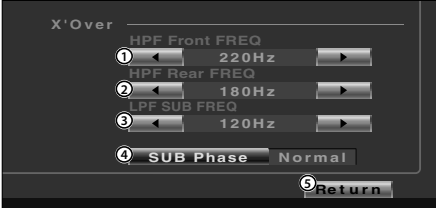

1 Ajusta una frecuencia de filtro de paso alto frontal.

Es posible seleccionar cualquiera de las frecuencias siguientes.

Entre, 40, 60, 80, 100, 120, 150, 180, 220 Hz

2 Ajusta una frecuencia de filtro de paso alto trasera.

Es posible seleccionar cualquiera de las frecuencias siguientes.

Entre, 40, 60, 80, 100, 120, 150, 180, 220 Hz

3 Ajusta una frecuencia de filtro de paso bajo del subwoofer. Es posible seleccionar cualquiera de las frecuencias siguientes.

50, 60, 80, 100, 120, Entre Hz

4 Ajusta la fase de la salida del subwoofer. Cuando se ajusta a "Reverse", la fase se invierte en 180 grados.

5 Vuelve a la pantalla de ajuste del Altavoz.

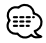

• El botón de SUB fase no se visualiza cuando el Filtro de Paso Bajo del Subwoofer se ajusta a "Through".

# **Configuración de DVD**

Es posible configurar la reproducción de DVD.

# **Visualización de la pantalla DVD SETUP 1**

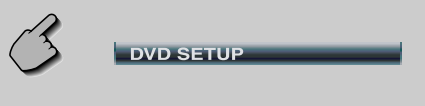

## Pantalla DVD SETUP 1

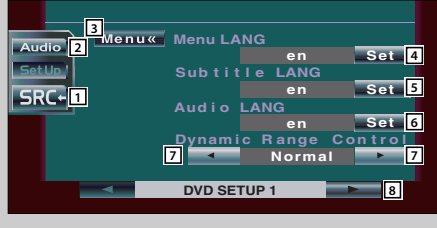

- 1 Regresa a la pantalla de control de la fuente anterior.
- 2 Da acceso al menú de efectos de sonido. (página 70)
- 3 Da acceso al menú de configuración.
- $\boxed{4}$  Selecciona un idioma para el menú de disco.\*1 (consulte <Configuración de idioma>, página 52)
- 5 Selecciona un idioma para los subtítulos.\*1 (consulte <Configuración de idioma>, página 52)
- 6 Selecciona un idioma para el audio.\*1 (consulte <Configuración de idioma>, página 52)
- 7 Ajusta el margen dinámico.(<sup>1</sup> Wide) El margen dinámico disminuye al cambiar de "Wide" a "Normal" y de "Normal" a "Midnight". Es posible oír un leve sonido cuando el margen dinámico es estrecho. Esto resulta eficaz sólo cuando esté utilizando un

software de Dolby Digital.

8 Visualiza la pantalla DVD SETUP 2.

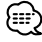

- Si no apareciera **| DVD SETUP** | **CONDUCT | CONDUCT | CONDUCT**  $\begin{vmatrix} 1 & \mathbf{A} & \mathbf{I} & \mathbf{O} & \mathbf{V} \end{vmatrix}$  para visualizarlo.
- \*1 Desactivado cuando se reproduce un DVD.

## **Visualización de la pantalla DVD SETUP 2**

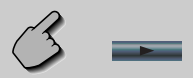

#### Pantalla DVD SETUP 2

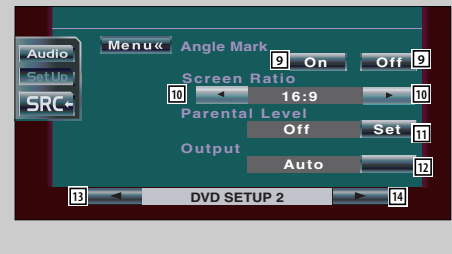

- 9 Ajusta la visualización de una marca de ángulo.  $(\sqrt{\phantom{a}} 0n)$
- 10 Selecciona el modo de visualización de pantalla.\*1  $(\sqrt{}16:9)$ 
	- "16:9": Muestra imágenes panorámicas.
	- "4:3 LB": Muestra imágenes en el formato buzón (partes negras en la parte superior e inferior de la pantalla).
	- "4:3 PS": Muestra imágenes en el formato Pan & Scan (imágenes cortadas en los lados izquierdo y derecho).
- $\overline{11}$  Muestra la pantalla de bloqueo para menores.\*1  $(\sqrt{\phantom{a}})$  Off)

(consulte <Configuración de nivel paterno>, página 53)

- 12 Mantiene "Auto" en uso.
- 13 Visualiza la pantalla DVD SETUP 1.
- 14 Visualiza la pantalla DVD SETUP 3.

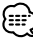

• \*1 Desactivado cuando se reproduce un DVD.

## **Visualización de la pantalla DVD SETUP 3**

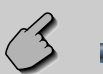

#### Pantalla DVD SETUP 3

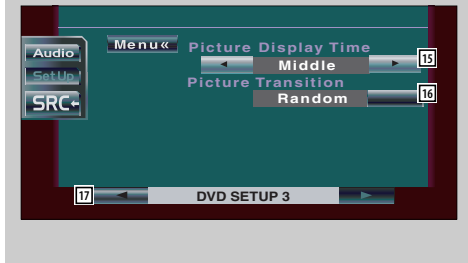

- 15 Selecciona el tiempo de visualización de la imagen.\*1 (**A** Middle) Se modifica la visualización de una imagen JPEG. "Short", "Middle", "Long"
- 16 Selecciona el efecto de imagen.\*1 (<sup>2</sup> Random)
- 17 Visualiza la pantalla DVD SETUP 2.

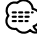

• \*1 Desactivado cuando se reproduce un DVD.

# **Configuración de idioma**

Seleccione un idioma que utilice para voz y menús.

#### **1 Acceda a la pantalla de configuración de idioma**

 Consulte <Visualización de la pantalla DVD SETUP 1> (página 50) y seleccione el idioma que desea utilizar.

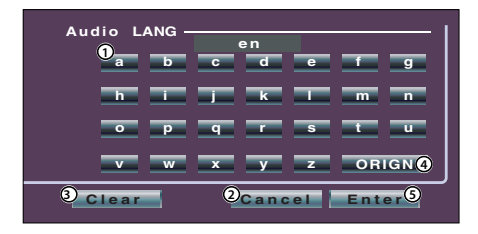

- 1 Introduce el un código de idioma.
- 2 Cancela la configuración de idioma y regresa a la pantalla DVD SETUP 1.
- 3 Borra el código de idioma.
- 4 Ajusta el idioma de audio original. (Aparece durante la configuración del idioma de audio).
- 5 Ajusta el idioma y regresa a la pantalla DVD SETUP 1.

(Aparece después de haber introducido un código de idioma).

### **2 Introduzca un código de idioma**

 Consulte la tabla de códigos de idiomas indicada a la derecha para seleccionar el idioma deseado.

#### **3 Ajuste el idioma que utilice habitualmente**

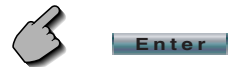

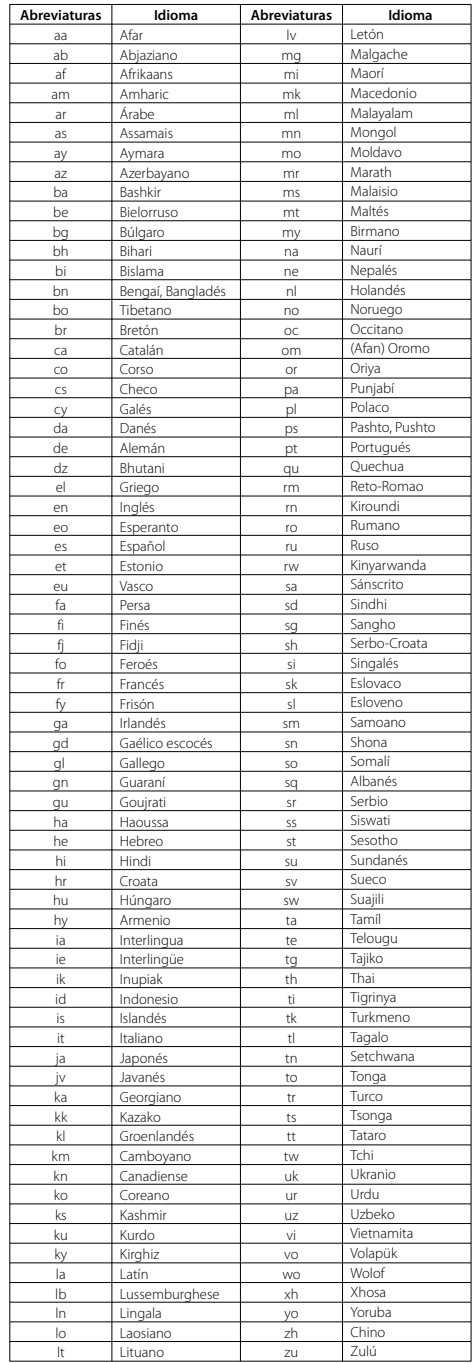

## **Configuración de nivel de bloqueo para menores**

Ajusta un nivel de bloqueo para menores.

**1 Acceda a la pantalla de número de código de nivel paterno**

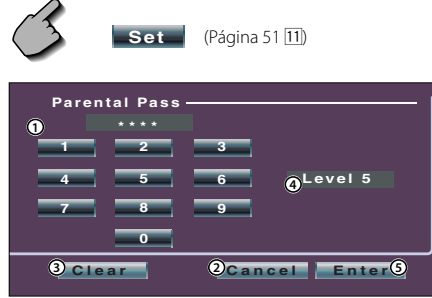

- 1 Introduce un número de código.
- 2 Cancela la configuración actual y regresa a la pantalla DVD SETUP 2.
- 3 Borra el número de código.
- 4 Indica el nivel actual de bloqueo para menores.
- 5 Determina el número de código y muestra la pantalla de configuración de nivel paterno.

## **2 Introduzca un número de código**

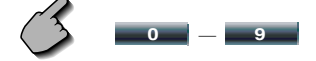

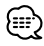

- El primer número que introduzca se ajustará como número de código.
- Puede borrar el número de código pulsando la tecla de reinicio.

**3 Muestra la pantalla de configuración de nivel paterno**

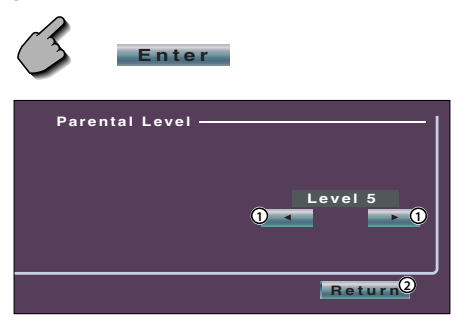

1 Ajusta un nivel de bloqueo para menores. 2 Lleva de vuelta a la pantalla DVD SETUP 2.

#### **4 Seleccione un nivel de control paterno**

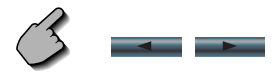

## **5 Finalice el ajuste del nivel de control paterno**

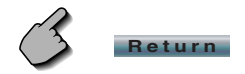

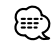

- Si un disco tiene un nivel de bloqueo paterno superior, la audiencia deberá introducir el número de código.
- El nivel de bloqueo para menores varía según sea el disco cargado.
- Si un disco no tiene bloqueo paterno, cualquiera puede reproducirlo, incluso cuando haya ajustado el bloqueo paterno.

## **Configuración de sistema**

Es posible configurar los parámetros del sistema.

## **Visualización de la pantalla de configuración del sistema**

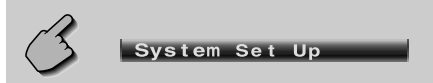

#### Pantalla de configuración del sistema (System Set Up)

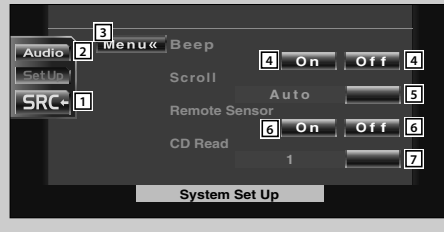

- 1 Regresa a la pantalla de control de la fuente anterior.
- 2 Da acceso al menú de efectos de sonido. (página 70)
- 3 Da acceso al menú de configuración. (página 47)
- 4 Activa o desactiva el tono de toque de llave.  $(\sqrt{\phantom{a}} 0n)$
- 5 Permite el recorrido del texto en la pantalla de control de fuente. (**A** Manual) "Auto": Recorre la pantalla automáticamente. "Manual": Le permite recorrer el texto manualmente.
- 6 Selecciona una señal de mando a distancia.  $(\sqrt{\phantom{a}} 0n)$

Si lo desactiva ("Off"), la operación realizada desde el mando a distancia será rechazada cuando se encuentre en el modo TV.

- $\boxed{7}$  Ajusta la reproducción de un CD de música.  $\boxed{7}$  1)
	- "1": Reconoce y reproduce automáticamente un disco MP3/WMA, un DVD o un CD de música.
	- "2": Reproduce obligatoriamente un disco como CD de música. Seleccione "2" si desea reproducir un CD de música con un formato especial o si no puede reproducir un disco en la posición "1".

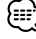

- No es posible reproducir un disco MP3/WMA/VCD en la posición "2". Además, quizás no pueda reproducir algunos CD de música en la posición "2".
- La configuración está desactivada cuando se está reproduciendo el disco.
- Si no apareciera System Set Up discussed to to the **A l**o**l v para visualizarlo.**

## **Interfaz AV**

Es posible ajustar parámetros de interfaz de audio y visuales (AV).

# **Visualización de la pantalla AV I/F 1 Interface** Pantalla AV I/F 1 **3** Aud **2 4** AV **IN 4**  $-1N$ Name **5 DEO 5** V<sub>I</sub> **SRC+1** rup **Off 6 AV I/F 1 7**

- 1 Regresa a la pantalla de control de la fuente anterior.
- 2 Da acceso al menú de efectos de sonido. (página 70)
- 3 Da acceso al menú de configuración. (página 47)
- 4 Selecciona una conexión de sistema de navegación. (*RGB*)<br>"RGB": Permite la co
	- Permite la conexión del sistema de navegación de Kenwood por medio del cable de su interfaz.
	- "AV-IN": Permite la conexión de un sistema de navegación de terceras partes a través del puerto AV INPUT.
	- "Off": Debe utilizarse si no hay ningún sistema de navegación conectado. (La visualización de navegación se cancela al cambiar la fuente de AV).
- 5 Ajusta un nombre para su visualización cuando seleccione un sistema conectado a través del puerto AV INPUT. (<sup>2</sup> VIDEO)

# ∤≕

- Si ha configurado la conexión del sistema de navegación en "AV IN", la pantalla se fija en "NAV".
- 6 Ajusta una visualización de imagen del sistema conectado al puerto AV INPUT.  $(\sqrt{\phantom{a}})$ Off)
	- "Off": Cuando se cambia la fuente de imagen, se visualizará la imagen introducida por el puerto AV INPUT.
	- "On": Cuando se introduzca una señal de imagen por el puerto AV INPUT, se visualizará esta imagen.

7 Visualiza la pantalla AV I/F 2

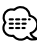

• Si no apareciera **AV** Interface a htoque **A l**o**l v l** para visualizarlo.

## **Visualización de la pantalla AV I/F 2**

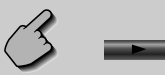

#### Pantalla AV I/F 2

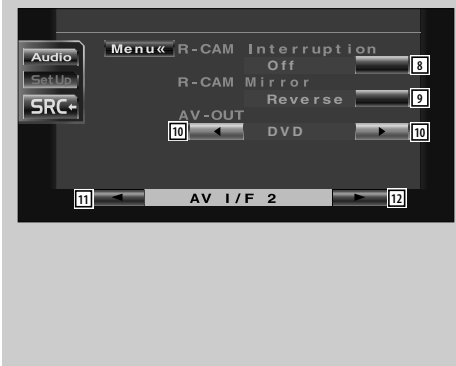

## **Visualización de la pantalla AV I/F 3**

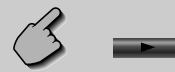

#### Pantalla AV I/F 3

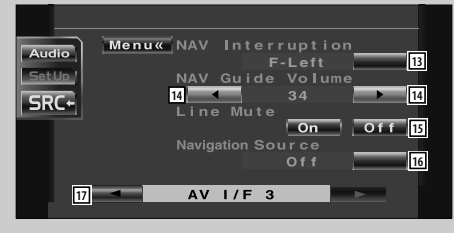

8 Configura un método para cambiar a la visualización de la cámara de retrovisión.  $(\sqrt{\phantom{a}}$  Off) "On": Cambia a la visualización de vídeo de la cámara de retrovisión cuando se seleccione la marcha atrás "Reverse" del vehículo en la

palanca de cambios.

- "Off": Cambia a la visualización de la cámara de retrovisión cuando se selecciona la marcha atrás "Reverse" en la caja de cambios del vehículo y luego se pulsa el interruptor [V.SEL] varias veces.
- 9 Es posible voltear a la izquierda o a la derecha la visualización de vídeo de la cámara de retrovisión. Seleccione "Reverse" y se mostrará a la izquierda y a la derecha la visión trasera de una imagen de espejo en la pantalla. (<sup>2</sup>Normal)
- 10 Selecciona una fuente AV que vaya a ser conectada al puerto AV OUTPUT. (<sup>1</sup> AV-IN)
- q Visualiza la pantalla AV I/F 1.
- 12 Visualiza la pantalla AV I/F 3.
- 13 Selecciona los altavoces utilizados para la guía de voz del sistema de navegación. (<sup>■</sup>F-Left)
	- "F-Left": Utiliza el altavoz frontal izquierdo para la guía de voz.
	- "F- Right": Utiliza el altavoz frontal derecho para la guía de voz.
	- "Front All": Utiliza los dos altavoces frontales para la guía de voz.
- 14 Ajusta el volumen para la guía de voz del sistema de navegación. (<sup>19</sup> 19)
- 15 Silencia el volumen durante la guía de voz del sistema de navegación.  $(\sqrt{\phantom{a}} 0n)$ Cuando se pasa a la posición "On", el nivel de volumen desciende para la guía de voz.
- 16 Ajusta un método de selección de fuente de audio del sistema de navegación. (<sup>1</sup>0ff)
	- "On": Le permite seleccionar la entrada de fuente de audio desde el interfaz del sistema de navegación pulsando [SRC] o seleccionándola en la pantalla de selección de fuente.
	- "Off": La fuente de audio no puede seleccionarse utilizando [SRC] o en la pantalla de selección de fuente.
- 17 Visualiza la pantalla AV I/F 2.

## **Interfaz de usuario**

Es posible configurar parámetros de interfaz de usuario (IF).

## **Visualización de la pantalla usuario I/F 1**

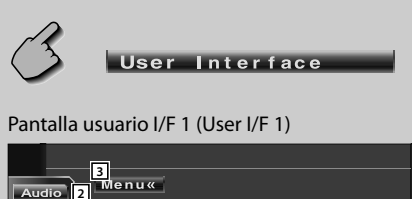

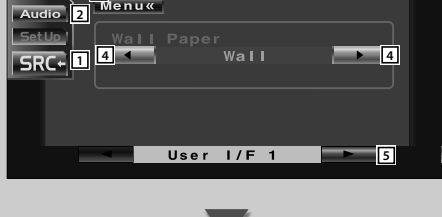

## **Visualización de la pantalla usuario I/F 2**

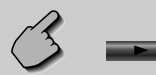

#### Pantalla usuario I/F 2 (User I/F 2)

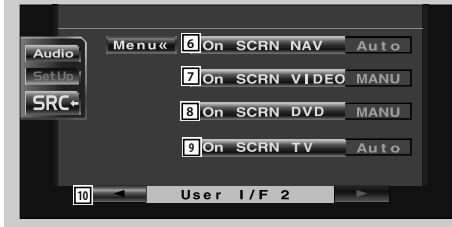

- 1 Regresa a la pantalla de control de la fuente anterior.
- 2 Da acceso al menú de efectos de sonido. (página 70)
- 3 Da acceso al menú de configuración.
- 4 Cambia el papel tapiz.
- 5 Visualiza la pantalla usuario I/F 2.

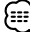

• Si no apareciera **User** Interface , toque **LA O PARA Para visualizarlo.** 

- 6 Ajusta una visualización en la pantalla de navegación. (**Auto**)
	- "Auto": La información se visualiza durante 5 segundos cuando se actualiza.
	- "Off": No se visualiza la información.
- 7 Ajusta un visualización en la pantalla de reproducción de vídeo. (*■* Auto) "Auto": La información se visualiza durante 5
	- segundos cuando se actualiza.
	- "MANU": La información se muestra cuando toca la pantalla.
- 8 Ajusta un visualización en la pantalla de reproducción de DVD. (<sup>■</sup> MANU)
	- "Auto": La información se visualiza durante 5 segundos cuando se actualiza.
	- "MANU": La información se muestra cuando toca la pantalla.
- 9 Ajusta una visualización en la pantalla de TV. (**Auto**) (solo con il sintonizzatore TV opzionale collegato)
	- "Auto": La información se visualiza durante 5 segundos cuando se actualiza.
	- "MANU": La información se muestra cuando toca la pantalla.
- p Visualiza la pantalla usuario I/F 1.

# **Ajuste del panel táctil**

Es posible ajustar las operaciones de contacto del panel.

**1 Acceda a la pantalla de ajuste del panel de contacto**

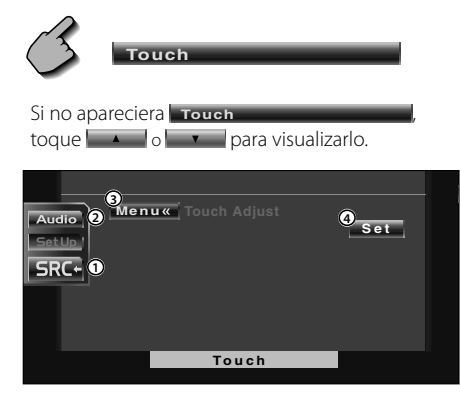

- 1 Regresa a la pantalla de control de la fuente anterior.
- 2 Da acceso al menú de efectos de sonido. (página 70)
- 3 Da acceso al menú de configuración.
- 4 Le permite iniciar el ajuste del panel de contacto.

#### **2 Comience a ajustar el panel de contacto**

**Set**

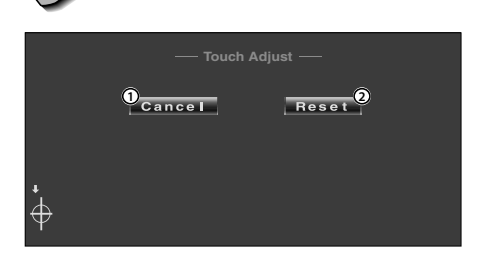

- 1 Cancela el ajuste y regresa a la pantalla de ajuste del panel de contacto.
- 2 Reinicia el estado inicial.

### **3 Ajuste las posiciones**

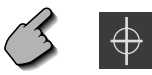

Toque el centro de  $\bigoplus$  inferior izquierdo y superior derecho cuando se solicite.

## **Reloj**

Puede ajustar la hora del reloj.

#### **1 Visualización de la pantalla de reloj**

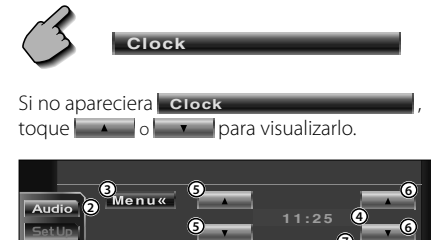

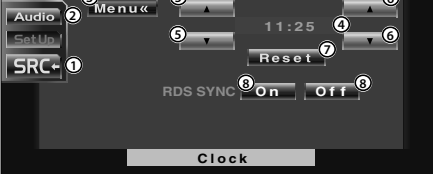

- 1 Regresa a la pantalla de control de la fuente anterior.
- 2 Da acceso al menú de efectos de sonido. (página 70)
- 3 Da acceso al menú de configuración.
- 4 Visualización de la hora del reloj.
- 5 Ajusta las horas.
- 6 Ajusta los minutos.
- 7 Ajusta los minutos "00". Ejemplos de configuración: 3:00~3:29 ➔ 3:00  $3:30 - 3:59 \rightarrow 4:00$
- 8 Ajusta la hora del reloj durante la sincronización mediante el envío de datos de hora desde la emisora RDS.  $(\triangleright$  On)

Cuando se activa "On", se inicia el modo sincronizado y el reloj no se podrá ajustar manualmente.

### **2 Ajuste la hora del reloj**

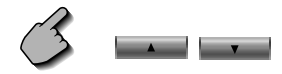

## **Configuración del monitor**

Puede ajustar la posición, la calidad de la imagen y el modo de pantalla del monitor.

# **Visualización de la pantalla de ajuste de visualización**

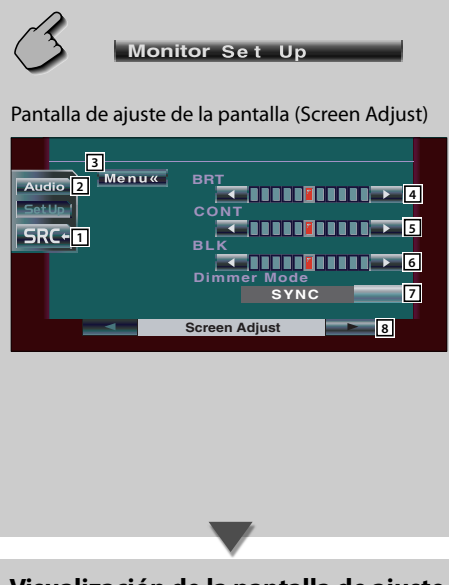

- 1 Regresa a la pantalla de control de la fuente anterior.
- 2 Da acceso al menú de efectos de sonido. (página 70)
- 3 Da acceso al menú de configuración. (página 47)
- 4 Control de brillo
- 5 Control del contraste
- 6 Ajuste del nivel de negros
- 7 Ajuste del Modo de Regulador de Luz
	- "SYNC": Activación o desactivación de la función del regulador de luz cuando se activa o desactiva el interruptor de control de la luz del vehículo.
	- "On "La visualización se atenúa.
	- "Off": La visualización no se atenúa.
- 8 Visualiza la pantalla de ajuste de inclinación.

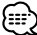

• Es posible ajustar la calidad de la imagen para cada fuente.

## **Visualización de la pantalla de ajuste de inclinación**

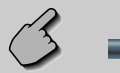

#### Pantalla de ajuste de inclinación (Tilt Adjust)

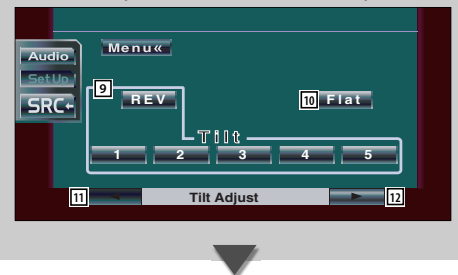

- 9 Ajuste de la inclinación del monitor
- 10 El monitor se cierra completamente.
- 11 Visualización de la pantalla de ajuste de visualización.
- 12 Visualiza la pantalla de selección de modo.

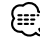

• Si desactiva la alimentación, el panel se cerrará. Sin embargo, si vuelve a activar la alimentación, este volverá a la inclinación ajustada.

## **Visualización de la pantalla de selección de mode**

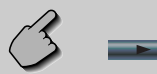

#### Pantalla de selección de modo (Mode Select)

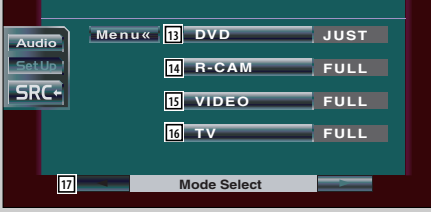

- [13] Selecciona un modo de pantalla de la pantalla de reproducción del DVD. Es posible seleccionar cualquiera de los siguientes modos de pantalla. "FULL", "JUST", "ZOOM", "NORMAL"
- 14 Selecciona un modo de pantalla de la pantalla de la cámara de visión trasera (R-CAM). Es posible seleccionar cualquiera de los siguientes modos de pantalla. "FULL", "JUST", "ZOOM", "NORMAL"
- 15 Selecciona un modo de pantalla de la pantalla de reproducción del vídeo. Es posible seleccionar cualquiera de los siguientes modos de pantalla. "FULL", "JUST", "ZOOM", "NORMAL"

16 Selecciona un modo de pantalla de la pantalla de reproducción de TV. (con el accesorio opcional sintonizador de TV conectado únicamente) Es posible seleccionar cualquiera de los siguientes modos de pantalla.

"FULL", "JUST", "ZOOM", "NORMAL"

17 Visualiza la pantalla de ajuste de inclinación.

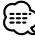

- Cuando selecciona el menú, pantalla de control sencillo o navegación, se muestra la pantalla en modo de pantalla completa de forma automática. El modo de pantalla de estas visualizaciones no puede modificarse.
- Es posible ajustar la calidad de la imagen para cada fuente.

#### Modo de imagen ampliada (ZOOM)

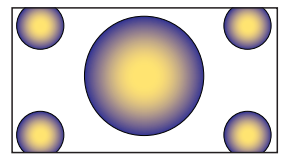

Modo de imagen normal (NORMAL)

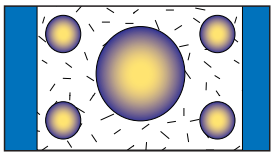

#### Modo de imagen completa (FULL)

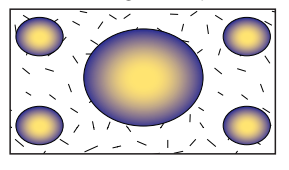

Modo de imagen justificada

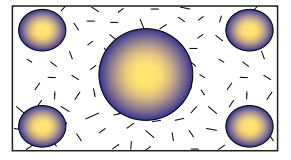

# **Configuración de códigos de seguridad**

Es posible ajustar un código de seguridad para proteger su receptor contra robos.

# ≡≣∤

• Cuando se activa la función del código de seguridad, este no podrá desactivarse.

Observe que su código de seguridad es el número de 4 cifras introducido en su "Car Audio Passport" de este paquete.

**1 Acceda a la pantalla de configuración de código de seguridad**

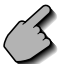

**Security**

Si no apareciera **Security** 

toque  $\begin{bmatrix} 0 & \mathbf{v} \end{bmatrix}$  para visualizarlo.

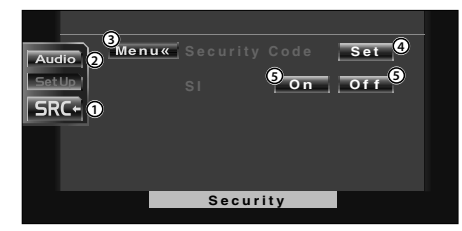

- 1 Regresa a la pantalla de control de la fuente anterior.
- 2 Da acceso al menú de efectos de sonido. (página 70)
- 3 Da acceso al menú de configuración.
- 4 Le permite iniciar el registro del código de seguridad.
- 5 Activa o desactiva la función SI.

Si se activa "On", la lámpara de alarma antirrobo parpadeará cuando se desactive el encendido del vehículo. (<sup>1</sup>0n)

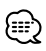

• Si ya ha completado el registro de código, no será posible pulsar **Set** .

**2 Inicie el registro del código de seguridad**

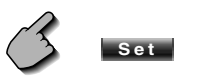

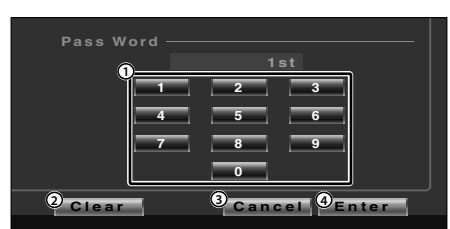

- 1 Ingresa los números para la introducción de su código de seguridad.
- 2 Borra la introducción que haya realizado.
- 3 Cancela el registro y regresa a la pantalla de configuración de código de seguridad.
- 4 Registra su código de seguridad.

## **3 Introduzca un código de seguridad**

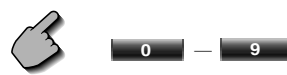

Introduzca el número de cuatro cifras.

## **4 Registre su código de seguridad**

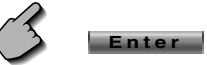

## **5 Vuelva a introducir el código de seguridad**

 Vuelva a introducir el mismo código de seguridad que ha introducido en el paso 3 para confirmarlo.

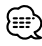

• Si introduce un código de seguridad diferente, la pantalla vuelve al paso 3 (para la introducción del primer código).

## **6 Registre el código de seguridad otra vez**

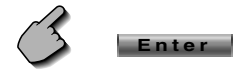

Ahora su código de seguridad está registrado. Si pulsa el botón reinicio o si desconecta su receptor de la batería después de registrar el código, deberá introducir el código de seguridad registrado.

Véase a continuación respecto de los detalles.

 **Si ha pulsado el botón reinicio o si ha desconectado el receptor de la batería...**

#### **1 Introduzca el código de seguridad correcto**

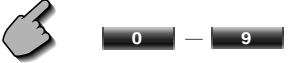

 Debe introducir el mismo código de seguridad que ha introducido en el paso 3 anterior.

### **2 Introduzca el código de seguridad**

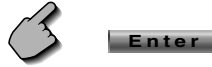

Ahora, ya puede utilizar su receptor.

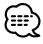

• Si ingresa un código de seguridad incorrecto, no podrá utilizar el receptor por cierto tiempo.

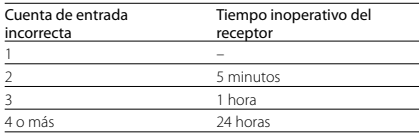

# **Configuración de la memoria**

La configuración de audio y los ajustes de la interfaz AV pueden memorizarse. Se puede volver a acceder a los ajustes memorizados en cualquier momento. Por ejemplo, incluso cuando los ajustes han sido borrados porque se ha cambiado la pila, estos pueden restaurarse.

### **1 Muestra la pantalla de Memoria de Configuración**

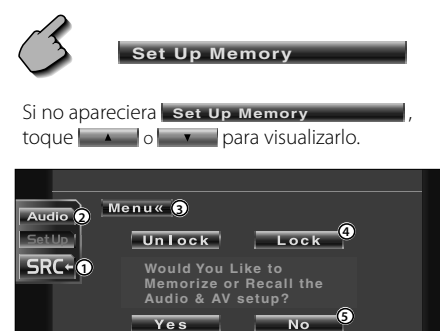

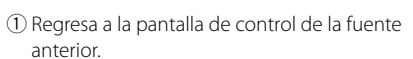

Set Up Memory

 $N<sub>o</sub>$ 

- 2 Accede al menú de efectos de sonido. (página 70)
- 3 Da acceso al menú de configuración.
- 4 Cierra la configuración de audio y los ajustes de la interfaz AV. Cuando se selecciona **Lock**, no será posible determinar la configuración de audio ni los ajustes de la interfaz AV.
- 5 Memoriza o vuelve a dar acceso a los ajustes. Para cancelar la función, toque . Para cancelar la memorización, toque

 $N<sub>0</sub>$ . Vuelve a aparecer la pantalla de menú de

configuración.

#### **2 Visualice la pantalla de memoria**

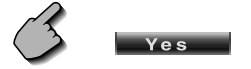

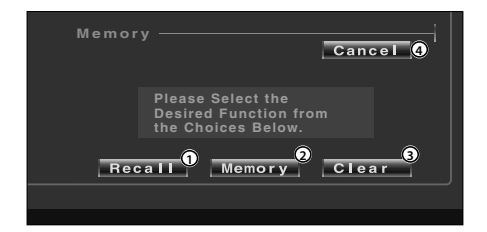

- 1 Da acceso a los ajustes memorizados.
- 2 Memoriza la configuración de audio actual y los ajustes de la interfaz AV.
- 3 Borra los ajustes memorizados actualmente.
- 4 Regresa a la pantalla de memoria de configuración.

### **3 Memorice o acceda a los ajustes Cuando se memorice la configuración de audio y los ajustes de la interfaz AV:**

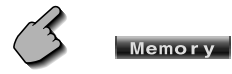

Si los ajustes ya han sido memorizados, aparece un mensaje de confirmación. Toque **Yes** . Para cancelar la memorización, toque **... No** 

#### **Cuando vuelva a acceder a los ajustes memorizados:**

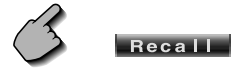

Si toca la pantalla, se muestra un mensaje de confirmación. Toque **Yes** . Para cancelar el nuevo acceso, toque **... No .....** 

### **Cuando borre los ajustes actualmente memorizados:**

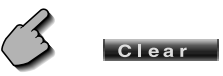

Si toca la pantalla, se muestra un mensaje de confirmación. Toque **Yes** . Para cancelar el borrado, toque **... No ......** 

**4 Salga de la memorización / vuelva a acceder a los ajustes**

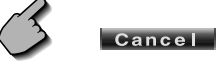

## **Configuración de TV**

Pueden ajustarse las áreas de recepción de señal de TV. (con el accesorio opcional sintonizador de TV conectado únicamente)

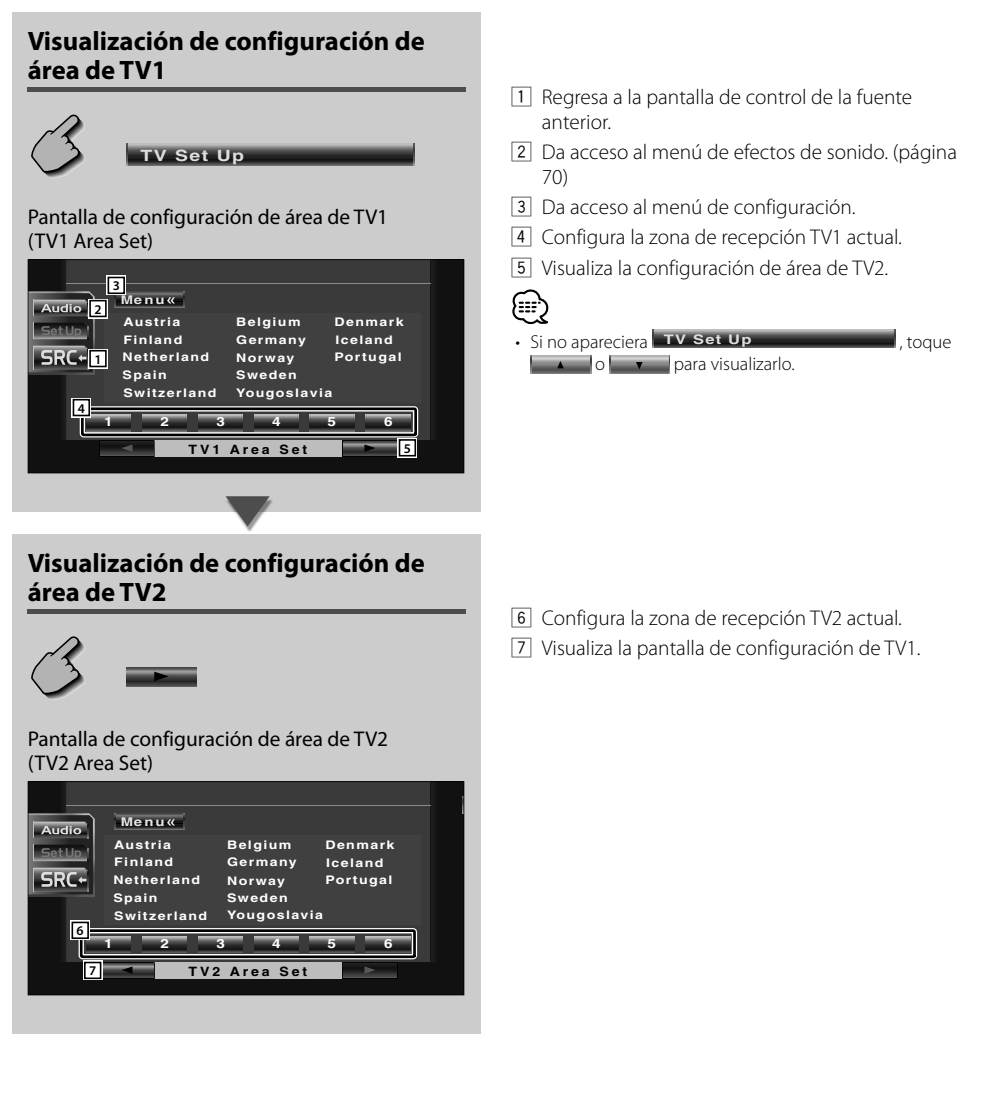

# **Configuración de RDS**

Pueden ajustarse los parámetros relacionados con RDS.

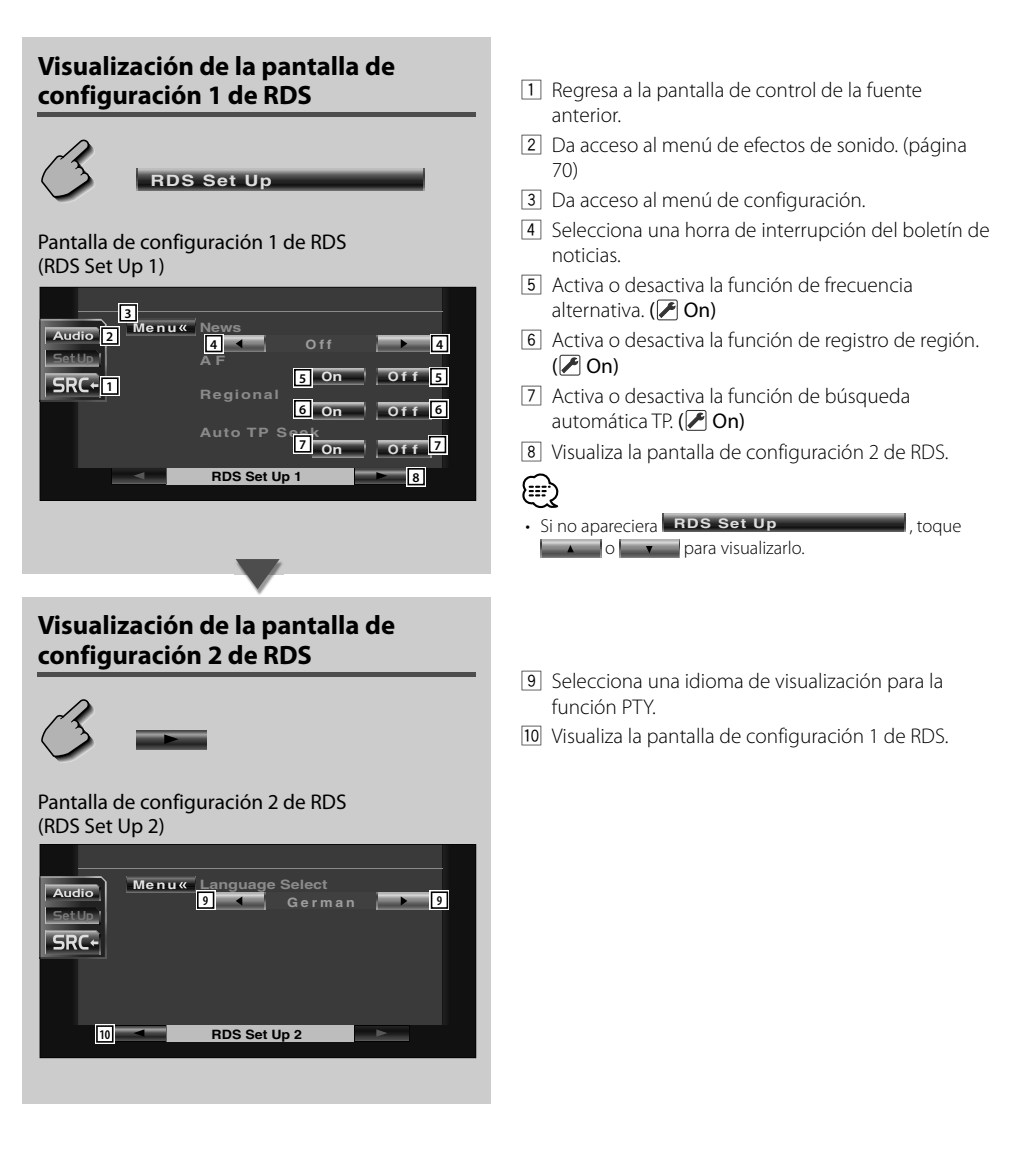

## **Control AMP**

Ajusta el amplificador de potencia conectado por medio del bus LX. (sólo con el amplificador LX Power Amp accesorio opcional conectado)

## **Visualización de la pantalla de control AMP**

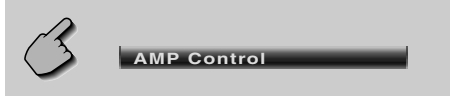

#### Pantalla de control AMP (AMP Control)

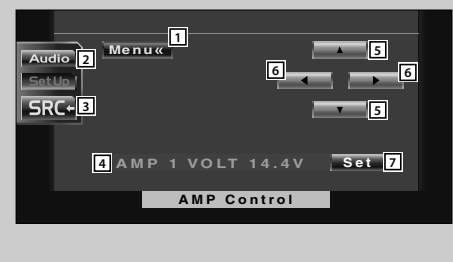

- 11 Da acceso al menú de configuración.
- 2 Da acceso al menú de efectos de sonido. (página 70)
- 3 Regresa a la pantalla de control de la fuente anterior.
- 4 Opción de configuración y visualización de valor
- 5 Selecciona una opción de configuración.
- 6 Selecciona un valor de ajuste.
- 7 Introduce el valor de ajuste.

# @

- Si no apareciera **AMP Control AMP** , toque o para visualizarlo.
- Para el nombre de modelo del amplificador es posible ejercer control desde el sistema, consulte el catálogo del amplificador.
- Es posible realizar cambios para las opciones y valores, y para las operaciones del amplificador cuando se cambia, consulte el manual de instrucciones del amplificador.

## **Configuración DAB**

Puede configurar la recepción DAB. (únicamente con el accesorio del sintonizador DAB conectado)

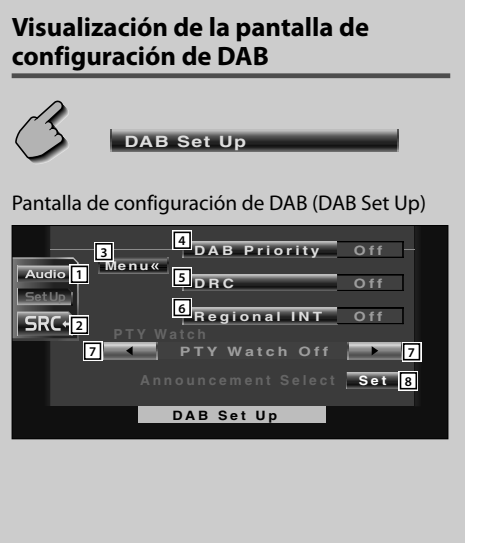

- 1 Da acceso al menú de efectos de sonido. (página 70)
- 2 Regresa a la pantalla de control de la fuente anterior.
- 3 Da acceso al menú de configuración.
- 4 Activa o desactiva la prioridad DAB.
- 5 Activa o desactiva la función de control de margen dinámico.
- 6 Activa o desactiva la función de noticias regionales.
- 7 Ajusta un tipo de programa que ha de seleccionarse automáticamente cuando comience el conjunto de recepción.
- 8 Visualiza la pantalla de selección de noticias. (página 69)

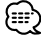

• Si no apareciera **DAB Set Up DAB 1999**, toque **A lo v para visualizarlo.** 

# **Selección de anuncios**

Es posible configurar diversos parámetros de recepción de anuncios.

### **1 Muestra la pantalla de selección de noticias**

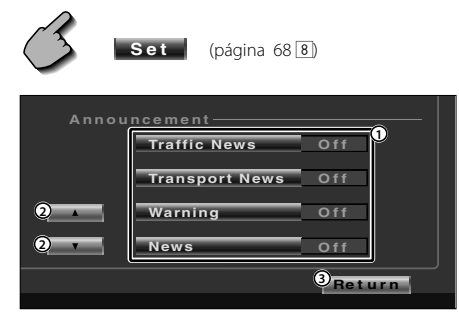

- 1 Activa o desactiva la función de recepción de noticias.
- 2 Desplaza los ítems de los avisos.
- 3 Regresa a la pantalla de configuración DAB.

### **2 Ajuste los parámetros de noticias**

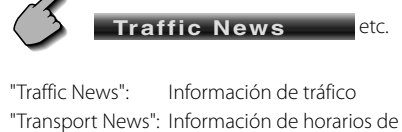

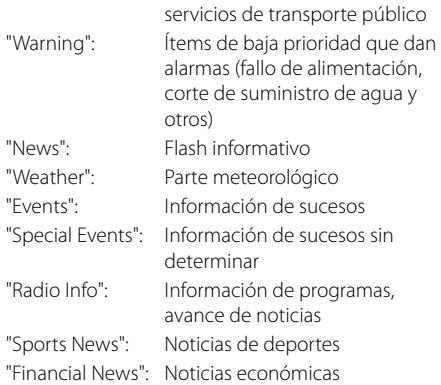

## **3 Concluya la configuración**

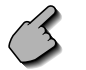

**Return** 

# **Menú de efectos de sonido**

## **Menú de efectos de sonido**

Es posible configurar los efectos de sonido del receptor.

# **Visualización de la pantalla de control**

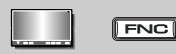

#### Pantalla de control

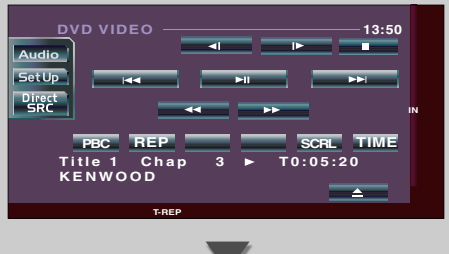

## **Visualización de la pantalla de menú de efectos de sonido**

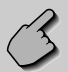

**Audio** 

#### Pantalla de efectos de sonido

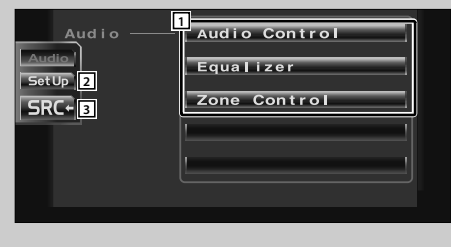

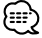

• Puede visualizar el mismo menú de efectos de sonido en la pantalla de control de cualquier fuente.

- 1 Da acceso al menú de efectos de sonido.
- 2 Da acceso al menú de configuración. (página 47)
- 3 Regresa a la pantalla de control de la fuente anterior.

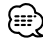

• La configuración en el <Menú de efectos de sonido> se ajusta automáticamente de acuerdo a la <Configuración de audio> (página 48) en el menú de configuración. Se recomienda completar la <Configuración de audio> primero y luego configurar el <Menú de efectos de sonido>.

## **Control de audio**

Puede ajustar el balance de audio frontal /posterior y derecho/izquierdo.

## **Visualización de la pantalla de control de audio 1**

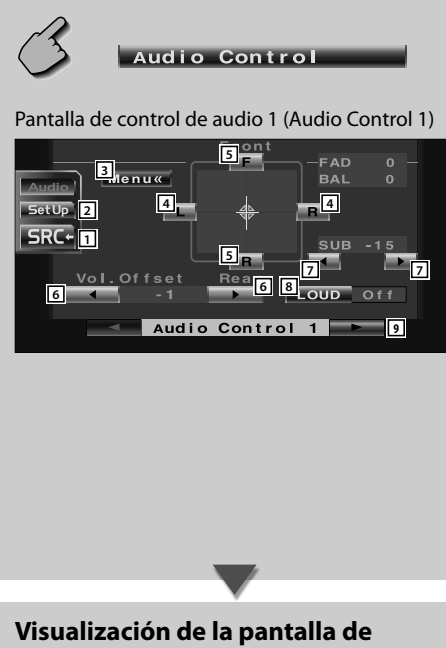

**control de audio 2**

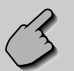

#### Pantalla de control de audio 2 (Audio Control 2)

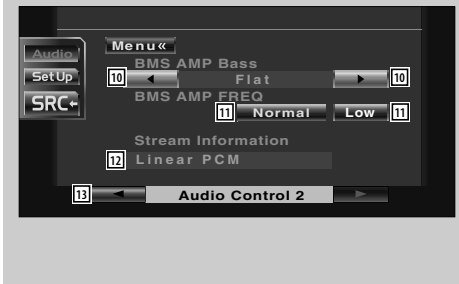

- 1 Regresa a la pantalla de control de la fuente anterior.
- 2 Da acceso al menú de configuración. (página 47)
- 3 Da acceso al menú de efectos de sonido.
- 4 Ajusta el balance de volumen derecho e izquierdo.
- 5 Ajusta el balance de volumen frontal y posterior.
- 6 Ajusta el volumen de la fuente actual en base al nivel de diferencia del volumen original.

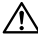

- Si ha subido en primer lugar el volumen y después lo ha bajado utilizando "Vol. Offset", el sonido generado si de repente enciende otra fuente puede resultar extremadamente alto.
- 7 Ajusta el volumen del subwoofer.
- 8 Activa o desactiva la función de control de volumen.

Si se activa "On", los tonos altos y graves se acentuarán automáticamente cuando el volumen sea bajo.

- 9 Visualiza la pantalla de control de audio 2.
- p Ajusta el refuerzo de graves del amplificador B.M.S. (accesorio opcional).

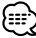

- No puede ajustar algunos modelos de amplificador a "+18". Consulte el catálogo o manual de instrucciones del amplificador.
- [11] Configura la frecuencia central del control de graves que ha seleccionado para el "AMP Bass". Si ajusta la frecuencia central en la posición "Low", descenderá en aproximadamente en un 20% a 30%.
- 12 Muestra la información de la fuente actual. Se visualizan la corriente (Dolby Digital, dts, Linear PCM, MPEG o MP3/WMA), los canales de entrada (frontal o trasera).
- 13 Visualiza la pantalla de control de audio 1.

## **Ecualizador**

Es posible configurar el ecualizador.

# **Visualización de la pantalla de ecualizador**

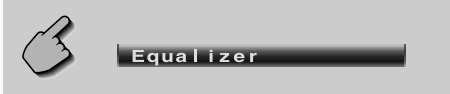

#### Pantalla de ecualizador (Equalizer)

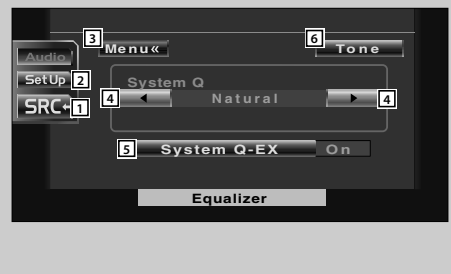

- $\boxed{1}$  Regresa a la pantalla de control de la fuente anterior.
- 2 Da acceso al menú de configuración. (página 47)
- 3 Da acceso al menú de efectos de sonido.
- 4 Selecciona un tipo de curva de ecualizador. Puede seleccionar cualquiera de las siguientes curvas de ecualizador.
	- "Natural"
	- "Rock"
	- "Pops"
	- "Easy"
	- "Top40"
	- $\cdot$  "Jazz"
- 5 Selecciona los ítems que se van a ajustar para la configuración de la curva de tono. Si se desactiva "Off", solo se podrá configurar el nivel para las curvas de tono.
- 6 Muestra la pantalla de configuración de curva de tono. (página 73)
## **Configuración de curva de tono**

Es posible ajustar una curva de tono.

## **1 Visualice la pantalla de configuración de tono**

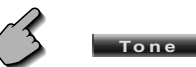

Pantalla de configuración de tono

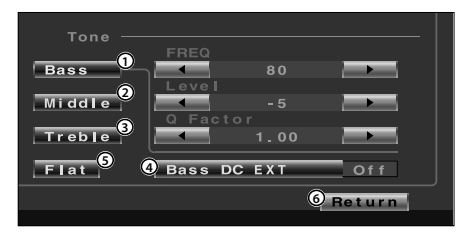

- 1 Los ítems de ajuste de graves se visualizan.
- 2 Los ítems de ajuste medio se visualizan.
- 3 Los ítems de ajuste altos se visualizan.
- 4 Ajustes extendidos DC graves Si se activa "On", este extiende la frecuencia central de graves a un registro bajo en aproximadamente un 20%.
- 5 La curva de tono se hace plana.
- 6 Regresa a la pantalla del ecualizador.

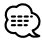

- La curva de tono puede configurarse para cada fuente.
- **2 Seleccione una banda de frecuencia que desee ajustar**

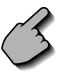

Bass Middle Treble

 Puede ajustar las siguientes bandas de frecuencias. Bass: 40, 50, 60, 70, 80, 100, 120, 150 Hz Middle: 500, 1k, 1,5k, 2k Hz Treble: 10k, 12,5k, 15k, 17,5k Hz

## **3 Ajuste una frecuencia central**

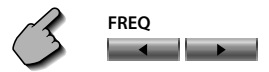

## **4 Ajuste un nivel**

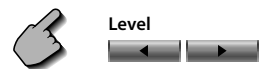

## **5 Ajuste un factor Q**

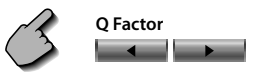

Es posible ajustarlo solamente cuando se ajustan graves o medios.

## **6 Cierre la pantalla de configuración de tono**

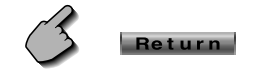

## **Control de zona**

Es posible ajustar la fuente de audio frontal y posterior.

## **Visualización de la pantalla de control de zona**

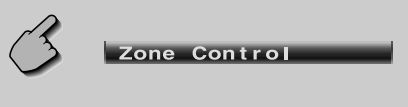

Pantalla de control de zona (Zone Control)

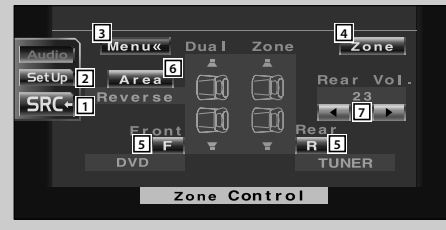

- $\boxed{1}$  Regresa a la pantalla de control de la fuente anterior.
- 2 Da acceso al menú de configuración. (página 47)
- 3 Da acceso al menú de efectos de sonido.
- 4 Activa o desactiva la función de zona (que ajusta los sonidos de fuente diferente para los altavoces frontales y posteriores). Cuando está activado, aparecerá  $\mathbf{F}$  y  $\mathbf{R}$ .

5 Ajusta la fuente de audio frontal y posterior independientemente. (Este botón aparece cuando la función de zona está activada).

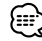

- Cuando se enciende el sonido del altavoz trasero, la fuente de audio que sale en el borne de conexión AV OUTPUT también se enciende para la misma fuente. Sin embargo, si ha ajustado "Area" a "Reverse", la fuente de audio que se emite en el terminal AV OUTPUT cambia dependiendo de la fuente de sonido frontal.
- 6 Conmuta las fuentes de audio frontal y posterior. (Este botón aparece cuando la función de zona está activada).

Utilice "Reverse" para conmutar las fuentes de audio frontal y trasera.

7 Ajusta el volumen del canal trasero. (Este botón aparece cuando la función de zona está activada).

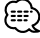

- Existen las limitaciones siguientes cuando la función de zona se ajusta a "On".
	- No hay salida desde el subwoofer.
	- <Configuración de audio> (página 48) y <Ecualizador> (página 72) no están disponibles.

## **Silenciado del volumen de audio al recibir una llamada telefónica**

Cuando se recibe una llamada telefónica, el sistema hace una pausa automáticamente.

## **Cuando se recibe una llamada telefónica...**

Aparecerá la pantalla de llamada telefónica ("CALL"), y el sistema hará una pausa.

## Pantalla de llamada telefónica ("CALL")

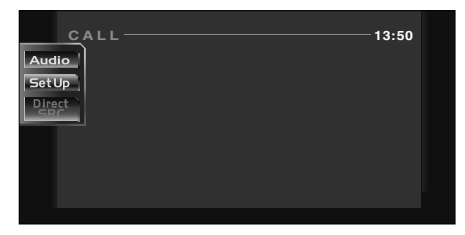

## **Si quiere continuar escuchando la fuente de audio durante la llamada de teléfono...**

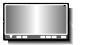

El sistema retoma la reproducción de audio durante la llamada de teléfono.

## **Cuando la llamada telefónica concluya...**

 $S<sub>RC</sub>$ 

#### **Cuelgue el teléfono.**

El sistema retoma la reproducción automáticamente.

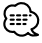

• Para utilizar la función de silencio del TEL, necesita conectar el cable MUTE a su teléfono utilizando un accesorio telefónico comercial. Diríjase al <MANUAL DE INSTALACION>.

# **Glosario**

## **DVD: Digital Versatile Disc**

Un tipo de disco que contiene grabaciones de audio/vídeo de alta calidad, como las de una película, y que dispone de una gran capacidad de grabación y procesamiento de señales digitales.

---------------

\_\_\_\_\_\_\_\_\_\_\_\_\_\_\_\_\_\_\_\_\_

## **VCD: VIDEO CD**

Un tipo de CD que contiene la grabación de imágenes en movimiento. Éste comprime la información de imagen a 1/200 y la de audio a 1/6 aproximadamente, y permite grabar durante 74 minutos en un disco cuyo diámetro es el mismo que el de un CD normal de música de 12 cm. Algunos VCDs no son compatibles con P.B.C. y sólo pueden ser reproducidos, mientras que otros son compatibles con P.B.C. y pueden realizar varias operaciones especiales de control de la reproducción. Este reproductor puede reproducir ambos VCDs.

## **MPEG: Moving Picture Experts Group**

Éste es un estándar internacional para vídeo digital y para compresión y descompresión de audio.

-----------------------

## **Dolby Digital**

Esta es una tecnología de compresión de audio digital desarrollada por Dolby Laboratories. Es compatible con el sonido ambiental de 5.1 canales, así como también con el sonido estéreo normal (2 canales), y puede acomodar eficazmente una gran cantidad de datos de audio en un disco.

# **DTS**

Nombre del sistema de sonido ambiental digital desarrollado por Digital Theater Systems, Inc.

## **Menú superior/menú (DVD)**

Algunos DVDs visualizan más de un título en una pantalla. A esta pantalla se le llama menú de títulos.

El menú DVD consiste en la visualización de elementos (pantalla de menú) que va a utilizarse en las operaciones de fijación. El menú DVD puede visualizarse en cualquier momento durante la reproducción para realizar fijaciones según el programa actual, incluyendo el cambio de audio entre Dolby Digital y PCM y el cambio del idioma utilizado en los subtítulos y en la voz hablada.

# **Número de título (DVD)**

El título es la unidad más grande de vídeo y audio grabada en un DVD. Generalmente corresponde a una película de vídeo o a un álbum (algunas veces una pieza musical) de música. Los números asignados a títulos individuales reciben el nombre de números de títulos.

# **Número de capítulo (DVD)**

El capítulo es una sección de vídeo y audio grabada en un DVD. Un título está compuesto de varios capítulos. Los números asignados a capítulos individuales reciben el nombre de números de capítulo.

## **Subtítulos (DVD)**

Algunos discos DVD contienen la grabación de más de un idioma de subtítulos. Este reproductor permite seleccionar durante la reproducción uno de los idiomas de subtítulos grabado.

----------------------

## **Número de pista (CD, VCD)**

Una pista también es una sección de vídeo y audio grabada en un disco. Los números asignados a pistas individuales reciben el nombre de números de pistas.

Con la mayoría de los CDs musicales, una pista se asigna a una pieza musical. Sin embargo, con un VCD, las secciones del contenido no se corresponden siempre con las pistas asignadas. Como las funciones de reproducción especiales tales como el salto y la programación de CDs convencionales se basan en datos de números de pistas, tales funciones de reproducción no podrán realizarse algunas veces con algunos VCDs.

## **P.B.C.: Control de reproducción (VCD)**

Cuando un VIDEO CD tenga el mensaje "Play Back Control capable" u otro similar en el propio disco o en la carátula, las escenas y la información deseada podrá reproducirse de forma interactiva utilizando una estructura jerárquica mientras se observan las pantallas de menús mostradas en la pantalla del televisor.

# **Guía sobre localización de averías**

**Lo que podría parecer un fallo de funcionamiento de su unidad podría ser simplemente el resultado de un pequeño error de operación o de un defecto de conexión. Antes de acudir al departamento de servicio, verifique primero el siguiente cuadro sobre los problemas que se podrían presentar.**

## **General**

## **? No se puede conectar la alimentación.**

- $\triangleright$  Se ha fundido un fusible.
- **EXECUCES** Después de comprobar la existencia de cortocircuitos en los cables, reemplace el fusible por otro del mismo régimen.

## **? La fuente deseada NO se selecciona aunque pulse el botón SRC.**

- ✔ No se puede seleccionar una fuente no conectada.
- No se ha seleccionado una fuente no conectada. Consulte el <MANUAL DE INSTALACION> y conecte la unidad correctamente.
- ✔ La tecla de reinicio no se pulsa todavía a pesar de que se ha conectado la unidad opcional al sistema.
- **Pulse la tecla de reinicio (página 4).**
- ✔ El interruptor "O-N" de la unidad opcional se encuentra en la posición "O".
- Coloque el interruptor "O-N" en la posición "N".
- ✔ Se utiliza un cambiador de discos que no es compatible con el sistema.
- Utilice un cambiador de discos que sea compatible con el sistema (página 4).

## **? Se muestra el mensaje "Disconnected cable found. Please confirm a connection line" y la unidad no se podrá utilizar.**

- ✔ La unidad del receptor está desconectada.
- **EXECONDECTE EL CABLE CORRECTAMENTE.** Consulte la sección <MANUAL DE INSTALACION>.

## **? No ocurre nada al pulsar los botones.**

- ✔ El chip del ordenador en la unidad no funciona normalmente.
- **Pulse la tecla de reinicio a la unidad (página 4).**

## **? No aparece ninguna imagen de TV/vídeo.**

- ✔ La unidad no está conectada al interruptor de detección del freno de estacionamiento.
- Efectúe las conexiones adecuadas siguiendo el <MANUAL DE INSTALACION>.
- ✔ El freno de estacionamiento no está activado.
- **Por razones de seguridad, no se muestran** imágenes de televisión / vídeo mientras se mueve el vehículo. Poner el freno de estacionamiento causará que las imágenes aparezcan.

## **? La pantalla es oscura.**

- ✔ La unidad se encuentra en una ubicación en la que la temperatura es baja.
- Si la temperatura de la unidad del monitor desciende, puede que la pantalla aparezca más oscura cuando se enciende por primera vez debido a las características del panel de cristal líquido. Espere un momento después de que haya encendido la unidad para que la temperatura de ésta aumente. El brillo normal volverá.

## **? La pantalla no se oscurece cuando las luces del vehículo se encuentran encendidas.**

- ✔ La unidad está configurada para el "On" o "Off" para la Configuración del Modo del Regulador de Luz.
- Ajuste a "SYNC" para la Configuración del Modo del Regulador de Luz.
- ✔ El cable de iluminación no ha sido conectado. (si se ha puesto el regulador de luz manual)
- Efectúe las conexiones adecuadas siguiendo el <MANUAL DE INSTALACION>.

## **? La recepción de la radio AM/FM es de baja calidad y/o hay ruido.**

- ✔ La antena de TV y la antena de la radio del vehículo están demasiado cerca.
- Separe las dos antenas lo máximo posible.
- **Apague la unidad principal.**

## **? El mando a distancia no funciona.**

- ✔ El selector de modo de mando a distancia no está correctamente ajustado.
- $\blacksquare$  Cambie el selector de modo de mando a distancia de acuerdo a la fuente seleccionada (página 10).

#### **? No se escucha el sonido, o el volumen es bajo.**

- $\angle$  Se enciende el atenuador.
- **Apague el atenuador.**
- ✔ Los ajustes de balance están ajustados en todo momento a un lado.
- **Restaure los ajustes de balance.**
- ✔ Los cables de entrada/salida o el mazo de cables están conectados incorrectamente.
- Vuelva a conectar los cables de entrada/salida o el mazo de cables correctamente. Véase la sección <MANUAL DE INSTALACION>.

## **? Recepción de radio deficiente.**

- ✔ Uno de los cables del altavoz está pinzado por un tornillo del vehículo.
- **EXEC** Verifique el cableado del altavoz.
- ✔ Los altavoces no están cableados correctamente.
- Vuelva a conectar los cables del altavoz de manera que cada borne de conexión de salida esté conectado a un altavoz diferente.

## **? Recepción de radio deficiente.**

- ✔ La antena del vehículo no está desplegada.
- **Tire totalmente de la antena.**
- ✔ El cable de control de la antena no está conectado.
- **EXECONDECTE EL CABLE CORRECTAMENTE.** Consulte la sección <MANUAL DE INSTALACION>

## **? Se borra la memoria al desconectar el encendido.**

- ✔ El cable de la batería no ha sido conectado al borne de conexión adecuado.
- Conecte el cable correctamente. Consulte la sección <MANUAL DE INSTALACION>.
- ✔ El cable de ignición y de la batería está conectados de forma incorrecta.
- Conecte el cable correctamente. Consulte la sección <MANUAL DE INSTALACION>.

## **? No se cambia a la visualización de la cámara de retrovisión cuando se pulsa la tecla [V.SEL].**

- ✔ El cable del sensor de marcha atrás está desconectado.
- Conecte el cable correctamente. Consulte la sección <MANUAL DE INSTALACIÓN>.

## **? Salta el Imagen/sonido en un DVD/VCD/CD.**

- ✔ El disco está rayado o sucio.
- Limpie el disco, consulte la sección <Limpieza de los discos> (página 13).

## **? No se reproduce la pista especificada.**

- ✔ Se ha seleccionado la reproducción aleatoria.
- **Disattivare la riproduzione casuale.**

## **? No se puede reproducir un disco compacto de vídeo utilizando menús.**

- ✔ El disco VCD que se está reproduciendo no es compatible con P.B.C.
- **Executor de la reproducción mediante menú sólo está** disponible con los discos VCD grabados con P.B.C.

## **? No se visualizan subtítulos.**

- ✔ El disco DVD que se está reproduciendo no tiene grabados los subtítulos.
- No es posible visualizar los subtítulos cuando el disco DVD que se reproduce no tiene grabados subtítulos.

## **? El idioma de voz (o subtítulos) no se puede cambiar.**

- ✔ El disco DVD que se está reproduciendo tiene grabado solamente un idioma de audio (o subtítulos) grabado.
- El idioma de voz ( o subtítulo) no se puede modificar cuando el DVD que se está reproduciendo tiene grabado solamente un idioma de audio (o subtítulos).

## **? El ángulo de visión no se puede cambiar.**

- ✔ El disco DVD que se está reproduciendo tiene grabado solamente un ángulo.
- No es posible cambiar el ángulo de visualización cuando el disco DVD que se está reproduciendo tiene grabado solamente un ángulo.
- ✔ Usted está tratando de cambiar el ángulo en una sección de DVD en la cual se ha grabado solamente un ángulo.
- **Es posible grabar más de un ángulo de** visualización sólo en secciones limitadas del disco.

## **? La reproducción no empieza incluso después de haber seleccionado un título.**

- ✔ Se ha ajustado en el disco una restricción de clasificación (RATING).
- Verifique el ajuste del nivel de restrición de clasificación (RATING).

## **? El idioma de voz o subtítulos seleccionado en el ajuste inicial no se reproduce.**

- ✔ El disco DVD que se está reproduciendo no tiene grabado el tipo de voz o el idioma de los subtítulos seleccionados.
- **THE Utilice un disco DVD que contenga el tipo de** voz o idioma de los subtítulos seleccionados.

## **Origine del disco**

#### **? No se puede seleccionar la modalidad de modo de control disco.**

- ✔ No ha sido conectado ningún cable al terminal de entrada del cambiador de discos de la unidad.
- conecte el cable al terminal de entrada del cambiadro de discos en la unidad.

## **? No se reproduce el disco especificado, sino otro.**

- ✔ El CD especificado está demasiado sucio.
- **External Limpie el CD.**
- ✔ El CD está boca a bajo.
- Coloque el CD con el lado de la etiqueta hacia arriba.
- ✔ El disco se ha colocado en una ranura diferente de la especificada.
- Expulse el magazine de discos y verifique el número para el disco especificado.
- ✔ El disco está demasiado rayado.
- **Intente utilizar otro disco.**

#### **? Hay salto de sonido.**

- ✔ Hay algo en contacto con el cambiador de discos.
- **Extraiga el objeto en contacto con este.**
- ✔ El CD está rayado o sucio.
- Si ocurre un salto en el mismo sitio cuando el carro está detenido, existe algún problema con el CD. Limpie el CD.

## **? El visualizador del cambiador de discos indica que se está reproduciendo, pero no se escucha ningún sonido.**

- ✔ El chip del ordenador en la unidad no funciona normalmente.
- **Pulse la tecla de reinicio a la unidad (página 4).**

#### **? No se reproduce la pista especificada.**

- ✔ Se ha seleccionado la reproducción aleatoria o la reproducción aleatoria de magazine.
- **Executador de la reproducción aleatoria o la** reproducción aleatoria de magazine.

#### **? Las funciones de repetición de pista, repetición de disco, exploración de pistas, reproducción aleatoria y reproducción aleatoria desde cartucho se activan automáticamente.**

- ✔ El ajuste no se ha cancelado.
- **EXECUTE:** Los ajustes para estas funciones permanecen activados hasta que se desactiva el ajuste o hasta que se expulse el disco, incluso si la se desactiva la alimentación o se cambia la fuente.

#### **? No es posible extraer el disco.**

- ✔ Esto se debe a que han transcurrido más de 10 minutos desde que se desactivó el interruptor ACC del vehículo.
- El disco se puede extraer solamente dentro de los 10 minutos siguientes después de la desactivación del interruptor ACC. Si han transcurrido más de 10 minutos, active nuevamente el interruptor ACC y pulse el botón Eject.

## **Fuente MP3/WMA**

#### **? No se puede reproducir un MP3/WMA.**

- ✔ Los medios están rayados o sucios.
- **EXECUTE:** Limpie los medios, consulte la sección de limpieza de los discos en <Acerca de los discos> (página 13).

#### **? El sonido salta cuando un MP3/WMA está siendo reproducido.**

- ✔ Los medios están rayados o sucios.
- **EXEC** Limpie los medios, consulte la sección de limpieza de los discos en <Acerca de los discos> (página 13).
- ✔ Las condiciones de grabación no son adecuadas.
- **v** Vuelva a grabar los medios o utilice otros.

## **? El tiempo de la pista MP3/WMA no se visualiza correctamente.**

✔ ---

**En algunos casos, este no se visualiza** correctamente de acuerdo a las condiciones de grabación de los MP3/WMA.

#### **? La información de la etiqueta ID3 no se visualiza correctamente.**

- ✔ La grabación no fue realizada de conformidad la etiqueta ID3 versión 1.x.
- Grabe de acuerdo con la etiqueta ID3 versión 1.x.

También, es posible que la visualización sea incorrecta si un archivo MP3/WMA utiliza la etiqueta ID3 tag v1.x estándar y si este estándar ha sido expandido después de la producción del software de la máquina.

## **Los siguientes mensajes se visualizan al ocurrir determinados problemas en su sistema. Efectúe las acciones recomendadas.**

#### **Protect**

 El cable del altavoz tiene un cortocircuito o toca el bastidor del vehículo y, por tanto, se activa la función de protección.

 $\Rightarrow$  Cablee o aísle el cable del altavoz adecuadamente y pulse el botón de reinicio.

#### **Hot Error**

 El circuito de protección en la unidad se activa cuando la temperatura interna sobrepasa los 60°C (140°F), deteniendo por completo el funcionamiento.

 $\Rightarrow$  Enfríe la unidad abriendo las ventanillas o encendiendo el acondicionador de aire. Cuando la temperatura disminuya por debajo de 60˚C (140˚F), se reanudará la reproducción del disco.

#### **Hold Error**

 El circuito de protección en la unidad se activa cuando la temperatura en el interior del cambiador de discos automático los 60°C (140°F), deteniendo por completo el funcionamiento.

 $\Rightarrow$  Enfríe la unidad abriendo las ventanillas o encendiendo el acondicionador de aire. Cuando la temperatura disminuya por debajo de 60˚C (140˚F), se reanudará la reproducción del disco.

#### **Mecha Error**

El reproductor de discos no está funcionando bien.

 $\Rightarrow$  Expulse el disco e intente volver a insertarlo. Si este indicador sigue parpadeando o si no puede expulsar el disco, tome contacto con su distribuidor Kenwood.

#### **Disc Error**

Se ha colocado un disco que no se puede reproducir.

#### **Read Error**

El disco está boca abajo.

- $\Rightarrow$  Cargue el CD con el lado de la etiqueta hacia arriba.
- El CD está muy sucio.
- ] Limpie el disco, consulte la sección <Limpieza de los discos> (página 13).

#### **Region code Error**

El software de DVD está codificado para otro código de región.

## **Parental level Error**

El nivel de bloqueo para menores se ha ajustado a niveles altos.

#### **Error 07 — 67**

La unidad está funcionando mal por algún motivo.

 $\Rightarrow$  Pulse el botón de reposición de la unidad. Si el código "Error ##" no desaparece, consulte con el centro de servicio más cercano.

# **Especificaciones**

## **Las especificaciones se encuentran sujetas a cambios sin previo aviso.**

#### **Sección del monitor**

Tamaño de la imagen : 6,95 pulgadas (diagonal) de ancho Sistema de visualización : Panel TN LCD transparente Sistema de conducción : sistema de matriz activa TFT Número de píxeles : 336.960 (480H×234V×RGB) Píxeles reales 99,99% Distribución de píxeles : Distribución en tiras RGB Retroiluminación : Tubo fluorescente de cátodo frío

## **Sección DVD**

Convertidor D/A : 24Bit Decoder : Linear PCM/Dolby Digital/dts/MP3/WMA Wow e Flutter : Debajo del límite medible Respuesta de frecuencia Frecuencia de muestreo; 96kHz 20~44.000Hz Frecuencia de muestreo; 48kHz 20~22,000Hz Frecuencia de muestreo; 44,1kHz 20~20,000Hz Distorsión armónica total (1k) 0,01% Relación señal - ruido : 98dB (DVD 96kHz) Margen dinámico : 98dB (DVD 96kHz) Formato del disco : DVD-Video/VIDEO-CD/CD-DA Frecuencia de muestreo : 44,1 kHz/48 kHz/96 kHz Cuantificación de número de bits : 16/20/24bits

## **Sección del sintonizador de FM**

Margen de frecuencia (50kHz) : 87,5~108,0MHz Sensibilidad útil (S/N=26dB) : 0,7μV/75Ω Sensibilidad de disminución de volumen (S/N=46dB) : 1,6μV/75Ω Respuesta de frecuencia (±3,0dB) : 30Hz~15kHz S/R (dB) (MONO) : 65dB Selectividad (±400kHz) : ≥ 80dB Separación estéreo : 35dB (1kHz)

## **Sección del sintonizador de LW**

Margen de frecuencia (9kHz) : 153Hz~281kHz Sensibilidad útil : 45μV

## **Sección del sintonizador de MW**

Margen de frecuencia (9kHz) : 531Hz~1611kHz Sensibilidad útil : 25μV

#### **Sección de vídeo**

Sistema de color de la entrada de vídeo externa : NTSC/PAL Nivel de entrada de vídeo externa (clavijas RCA) : 1Vp-p/75Ω Nivel de entrada máximo de audio externo (clavijas RCA) : 2V/25kΩ Entrada RGB analógica : 0,7Vp-p/75Ω

## **Sección de audio**

Potencia máxima (frontal y trasera) : 50W×4 Potencia de salida (frontal y trasera) (DIN 45324, +B=14,4V) : 30W×4 Nivel previo (V) : 2 V/10kΩ Impedancia previa : 600Ω Acción tonal Graves:  $100$  Hz  $+$  10 dB Middle:  $1$  kHz  $+$  10 dB Agudos : 10 kHz  $\pm$  10 dB

#### **General**

Voltaje de funcionamiento : 14,4 V (11V~16V) Consumo actual : 15A Dimensiones (Ancho×Alto×Profundo) : 182 mm× 112 mm × 163 mm Margen de temperatura operativa : -10°C~60°C Margen de temperatura de almacenamiento : -20°C~85°C Peso : 2,6 kg

Si bien los píxeles efectivos para el panel de cristal líquido son 99,99% o más, el 0,01% de los píxeles pueden no iluminarse o iluminarse incorrectamente.

## **Información acerca de la eliminación de equipos eléctricos y electrónicos al final de la vida útil (aplicable a los países de la Unión Europea que hayan adoptado sistemas independientes de recogida de residuos)**

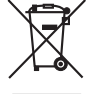

 Los productos con el símbolo de un contenedor con ruedas tachado no podrán ser desechados como residuos domésticos.

Los equipos eléctricos y electrónicos al final de la vida útil, deberán ser reciclados en instalaciones que puedan dar el tratamiento adecuado a estos productos y a sus subproductos residuales correspondientes. Póngase en contacto con su administración local para obtener información sobre el punto de recogida más cercano. Un tratamiento correcto del reciclaje y la eliminación de residuos ayuda a conservar los recursos y evita al mismo tiempo efectos perjudiciales en la salud y el medio ambiente.

#### *La marca del producto láser*

**CLASS 1 LASER PRODUCT**

Esta etiqueta está colocada en el chasis e indica que el componente funciona con rayos láser de clase 1. Esto significa que el aparato utiliza rayos láser considerados como de clase débil. No existe el peligro de que este aparato emita al exterior una radiación peligrosa.

Este producto no ha sido instalado en la línea de producción por el fabricante de un vehículo, ni tampoco por el importador profesional de un vehículo dentro del estado miembro de la UE.

 $\mathbf{Z}\mathbf{P}$  is a trademark of DVD Format/Logo Licensing Corporation registered in the U.S., Japan and other countries.

Este producto incorpora tecnología de protección de derechos de autor protegida por patentes de EE.UU. y otros derechos de propiedad intelectual. El uso de esta tecnología de protección de derechos de autor debe ser autorizado por Macrovision, y solo está destinado a uso doméstico y a otros usos solamente con previa autorización de Macrovision. La ingenería inversa o el desensamble están prohibidos.

Fabricado bajo licencia de Dolby Laboratories.

"Dolby" y el símbolo de la doble D son marcas comerciales de Dolby Laboratories.

"DTS" and "DTS 2.0 + Digital Out" are trademarks of Digital Theater Systems, Inc.

# **KENWOOD**